# Dell EMC Validated System for Virtualization — Design Guide for VMware with Virtual SAN Infrastructure

A Dell Architecture Guide

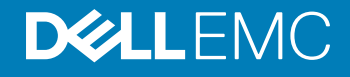

### Notes, cautions, and warnings

- NOTE: A NOTE indicates important information that helps you make better use of your computer.
- A CAUTION: A CAUTION indicates either potential damage to hardware or loss of data and tells you how to avoid the problem.
- $\triangle$  WARNING: A WARNING indicates a potential for property damage, personal injury, or death.

**©** 2016 Dell Inc. All rights reserved. This product is protected by U.S. and international copyright and intellectual property laws. Dell and the Dell logo are trademarks of Dell Inc. in the United States and/or other jurisdictions. All other marks and names mentioned herein may be trademarks of their respective companies.

2016 - 10

# **Contents**

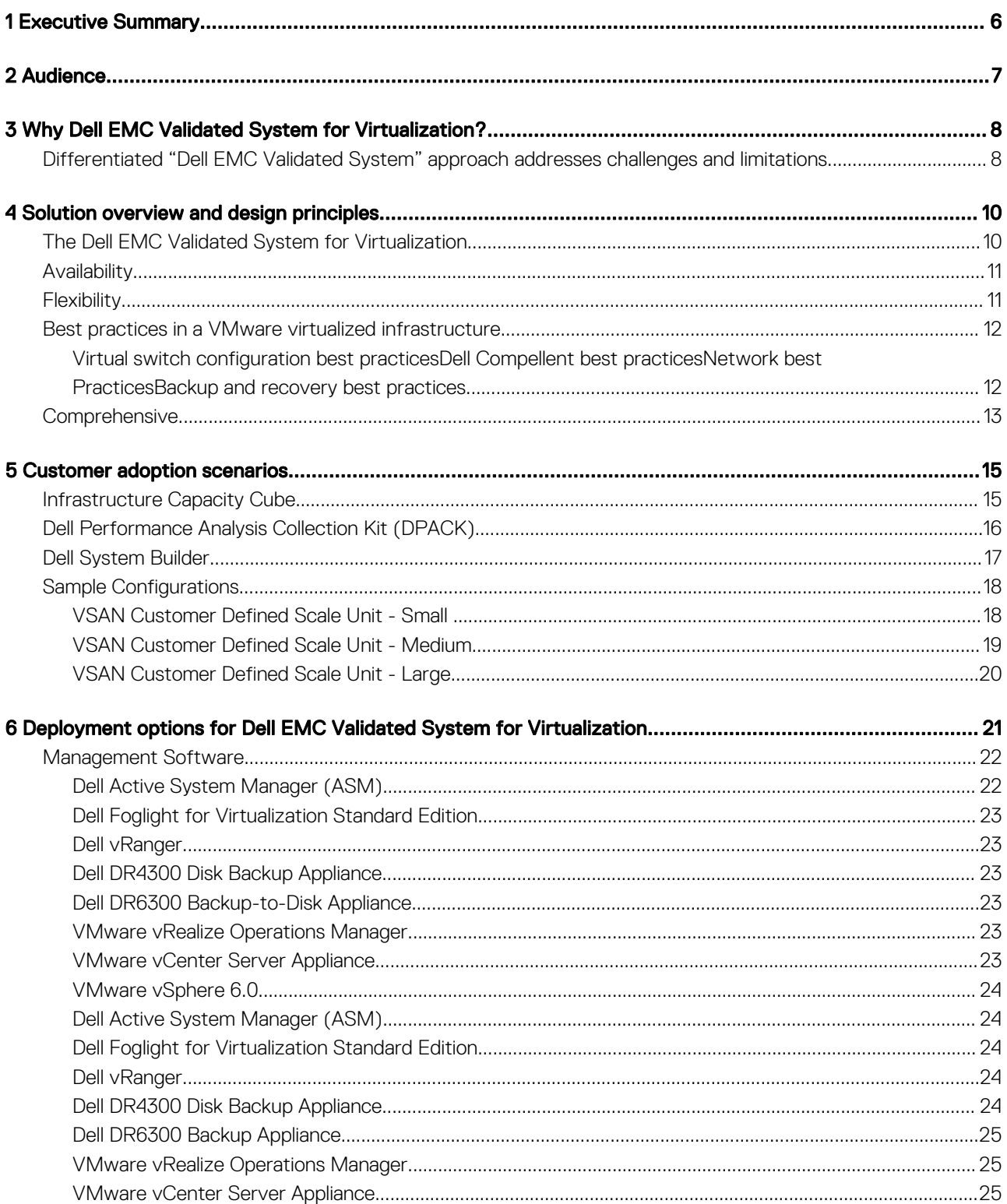

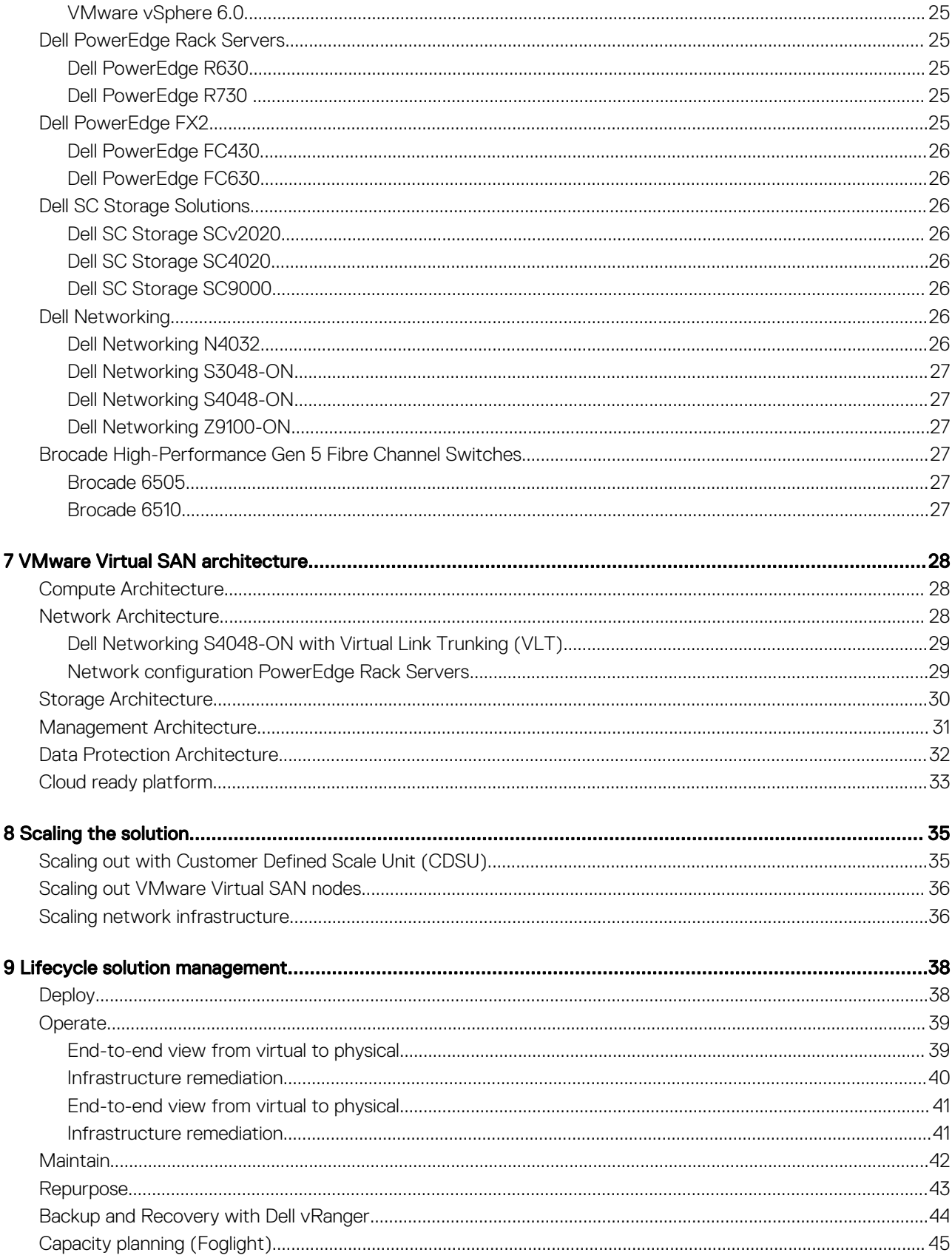

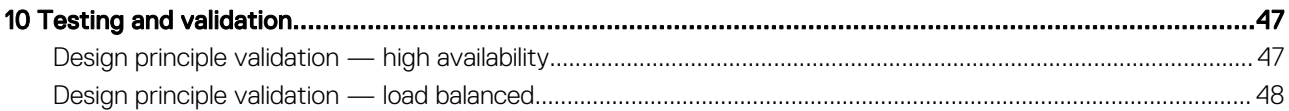

# Executive Summary

1

<span id="page-5-0"></span>This Dell Architecture guide outlines the Dell EMC Validated System for Virtualization with VMware for Fibre Channel environments. This solution allows customers to scale from 100 to 3000 virtual machines. Solution options encompass a combination of solution models for Fibre Channel environments including rack servers and Dell converged platforms, Dell mid-tier enterprise storage (SC4020) and high-end storage (SC9000). Architecture design, configuration and implementation include considerations for the key components of the architecture required for a vSphere 6 implementation on a Dell infrastructure.

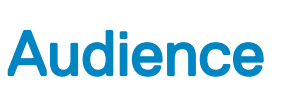

2

<span id="page-6-0"></span>The audience for this paper includes, but is not limited to the following individuals:

- Sales engineers (technologists and architects)
- Field consultants
- Partner engineering team members
- Customers
- Individuals interested in deploying an optimized and validated systems stack with Dell technology and VMware vSphere

# Why Dell EMC Validated System for Virtualization?

<span id="page-7-0"></span>With the increase of business demands and the decrease of IT budgets, customers face unprecedented pressure to improve efficiency and lower costs. The current operational model of delivering IT services, which involves procuring technology from best of breed technology providers and managing them in silos, proves to not only be time consuming but problematic. In this approach, customers are typically burdened to manually make design decisions, validate various components, set up and configure components and manage the environment in an ongoing fashion by engaging multiple vendors for assistance. Across the end-to-end infrastructure lifecycle, these elements increase in complexity and in cost for customers.

A growing number of organizations recognize the benefits of a converged system in that it efficiently combines the compute, storage and networking components for effortless deployment and postdeployment system management. However, most organizations have not yet realized the goal of implementing a converged system because they demand a higher degree of flexibility and simplicity that moves beyond existing converged offerings. As it is, existing reference architecture solutions do provide some degree of flexibility, but do not offer manageability or scalability benefits. The Dell EMC Validated System for Virtualization bridges this gap by offering a tested and validated integrated system that is highly flexible, scalable, and driven using end–to-end automation throughout the infrastructure lifecycle.

The Dell EMC Validated System for Virtualization is the industry's most flexible converged system to date, with choice in building blocks of compute, storage and networking tested and validated to integrate and operate together in support of virtualized environment. The System can also be right-sized to a high degree to fit your needs, from as small as two compute nodes with associated storage to as large as multiple high-density racks, scaled in increments as little as a single node or drive.

## Differentiated "Dell EMC Validated System" approach addresses challenges and limitations

To provide IT services faster, while lowering costs and streamlining operations, Dell engineered the Dell EMC Validated System for Virtualization. This groundbreaking system enables you to achieve greater operational efficiencies and savings, and unparalleled management simplicity, by giving you more power than ever to define and design it.

The System can also be deployed, with options ranging from "do-it-yourself" with a deployment guide to a system integrated at a merge center or on site by Dell or by your own integration vendor. The Dell EMC Validated System for Virtualization system is:

- Built on our best-of-breed products that are designed for virtualization across the ecosystem
- Tested, validated, and fully integrated, yet flexible enough to be tailored for your organization, removing risk and accelerating your time to value
- Driven by automation, to simplify ongoing management and drive IT agility
- Optimized and protected with investments Dell has made in software that make our solutions easier to manage and deliver ongoing results
- Delivered with Dell's global reach, exceptional execution, and delivery, which provides consistent deployment, management, and maintenance in every region of the world

The Dell EMC Validated System for Virtualization system is designed to provide detailed guidance and measurable benefits to customers and help solve challenges with IT infrastructure. It addresses the following key requirements of customers:

- **Reduce Capital Expenditure (CAPEX):** How do we reduce CAPEX by starting small and growing large?
- **High flexibility and less complexity:** Flexibility in configuration, scaling, and implementation choices based on specific outcomes desired.
- Lower operational costs: How do we lower our overall Total Cost of Ownership (TCO) by optimizing the infrastructure resources and reducing management complexity?
- Optimized environment: How do we deploy and configure an optimized environment, based on best practices, to deliver the best experience to our end users?
- Meet business Service Level Agreement (SLA) under all conditions: How to design, deploy, and manage a solution that handles failures without causing disruption?

By offering various design choices and guidance on choosing the right components, the Dell EMC Validated System for Virtualization takes the guesswork out of solution design and reduces the enormous time it takes to procure, validate, and integrate components. They can be designed to start small, based on the customer's initial requirements, and grow, based on customer's ongoing requirements, which reduce the initial investment required for infrastructure deployment.

The Dell EMC Validated System for Virtualization goes through rigorous validation by Dell engineers to ensure that the system works as designed. Since the systems are designed with an assumption that disruptions are bound to happen, they are tested for failures at every level to ensure that they have enough capacity to account for failures when they occur.

With the Dell Active System Manager (ASM), the Dell EMC Validated System for Virtualization further simplifies ongoing management. Whether it is configuring the system based on Dell and VMware best practices, scaling the system as business demands grow, updating the system as new hardware updates come along, ensuring compliance of the system by managing drift, or repurposing the system as business needs change, ASM, when combined with the Dell EMC Validated System for Virtualization, drives IT agility and reduces ongoing IT costs.

The Dell EMC Validated System for Virtualization also provides a single point of support for the complete system including hardware and software through Dell ProSupport Plus. ProSupport Plus resolves issues faster when they occur and reduces the risk of severe issues and outages.

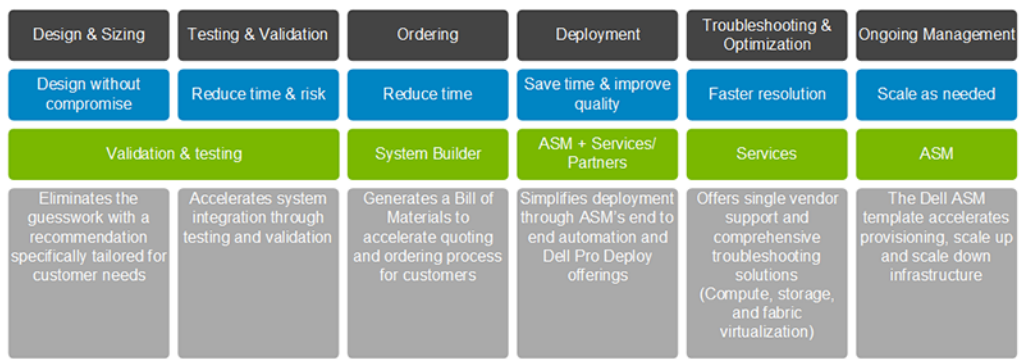

Figure 1. Dell EMC Validated System for Virtualization helps IT teams improve efficiency

# Solution overview and design principles

<span id="page-9-0"></span>The Dell EMC Validated System for Virtualization provides a scalable, tested, highly available, automated, and fully supported integrated system with built-in monitoring and data protection for a general-purpose virtualized infrastructure. Built with design flexibility in mind that caters to various business and technical requirements, the Dell EMC Validated System for Virtualization is designed in accordance with the best practices and recommendations for virtualizing enterprise applications and to maintain a baseline level of performance.

# The Dell EMC Validated System for Virtualization

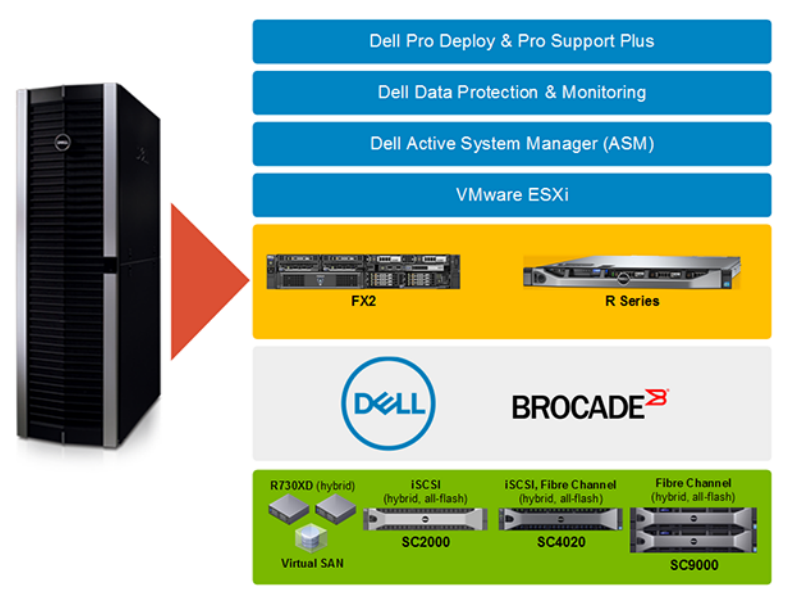

The Dell EMC Validated System for Virtualization is designed for Dell's proven server, storage, Networking, and management platforms. The design is also based on unique customer requirements such as:

- **Capacity**
- Number of workloads
- key workload characteristics (CPU, memory, input/output operations per second, latency, and throughput)
- Server form factor (racks, FX2, blades)
- Fabric (FC, iSCSI)
- **Density**

The common design principle of each deployment of the Dell EMC Validated System for Virtualization system is covered in this topic.

#### Topics:

- **[Availability](#page-10-0)**
- **[Flexibility](#page-10-0)**
- [Best practices in a VMware virtualized infrastructure](#page-11-0)
- **[Comprehensive](#page-12-0)**

4

# <span id="page-10-0"></span>**Availability**

Loss of productivity due to unplanned downtime is a grave concern for most IT customers. The Dell EMC Validated System for Virtualization mitigates this concern by "Designing in for Failure". The underlying principle is to expect outages to occur during the life of the system.

In each scenario, the recommended configuration considers performance under a degraded state, a result of component failure (SAN controller or Server Network Interface Card) or system level (Server or Network) failure. In each configuration, there is enough capacity to account for failures while ensuring that workload performance is not impacted.

- If a node fails at the compute level, the VMware vSphere cluster built on PowerEdge platforms provides infrastructure availability that ensures that the VMs are migrated to other available physical hosts. This ensures that there is little or no disruption to the workloads.
- The network layer is redundant with two Dell Networking 10GbE switches to eliminate a single point of failure in the solution.
- The storage arrays provide redundancy at various levels within the array.

#### NOTE: See the [VMware Virtual SAN architecture](#page-27-0) section for implementation details and the [Testing and Validation](#page-46-0) section for an example of system behavior under simulated failures.

While high availability reduces points of failure and limits the probability of downtime, it cannot completely eliminate downtime unless sound fault tolerant implementation is in place. Designing a fully fault tolerant system depends on three key customer requirements:

- Recovery Time Objective How quickly must the system recover?
- Recovery Point Objective How much data can you afford to lose?
- **Cost** How much investment do we need to implement to meet these objectives?

There are multiple architecture patterns that can be implemented to support these requirements. These include:

- Back up and Restore
- Pilot Light
- Full working low-capacity Standby
- Multisite Active-Active Systems

Dell SC Storage (Dell SC4020 and Dell SC9000) and VMware Virtual SAN can be architected using Dell SC Live volumes and VMware Metro Storage cluster technology to support pilot light, low capacity standby and multisite active-active architectural patterns. The actual implementation details are outside the scope of this document. See the [Storage Center Synchronous Replication and Live Volume](HTTP://EN.COMMUNITY.DELL.COM/TECHCENTER/EXTRAS/M/WHITE_PAPERS/20439310)  Solutions Guide for details on how Dell SC Series live volumes enables auto failure for zero RPO/RTO and stretching of compute and storage between multiple sites.

The Dell EMC Validated System for Virtualization comes with a built-in backup and recovery solution using Dell vRanger and data recovery appliances. For all deployment options, it enables simple and extremely cost effective mechanism to protect data. See the [Data Protection](#page-31-0) [Architecture](#page-31-0) section for details.

# **Flexibility**

When considering the size of the desired infrastructure, customers rarely know how much compute and storage they need. The requirements are tied to business needs, application requirements, and the pace of growth, which can change over time. Too often, customers are forced to choose small, low-cost solutions that require a fork-lift upgrade later or buy a large, high-density solution and pay for capacity that is not immediately needed.

What customers need is the flexibility to operate at any scale. The Dell EMC Validated System for Virtualization solution provides the best of both requirements, meaning no trade-offs on convenience and flexibility of rack deployments or the different levels of performance that various storage solutions provide.

<span id="page-11-0"></span>To deliver flexibility, the Dell EMC Validated System for Virtualization is designed around the concept of a Customer Defined Scale Unit (CDSU). CDSU describes the resources contained in a balanced architecture where the compute, Networking, and storage are built and sized appropriately for each other based on the customer's initial requirement.

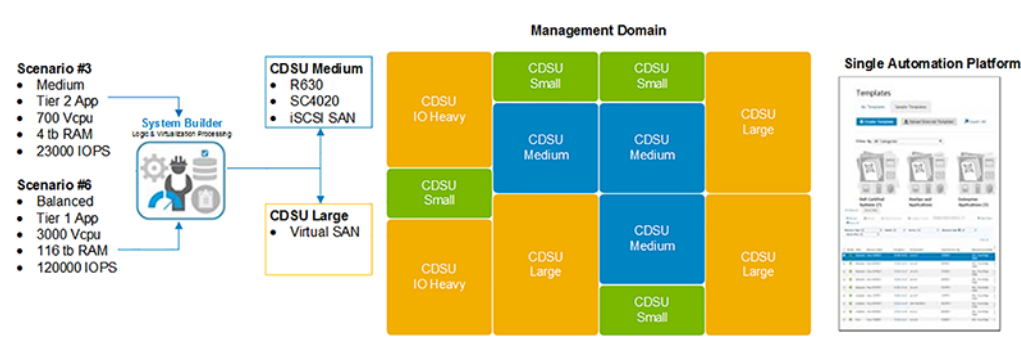

#### Designing with Customer Defined Scale Units

#### Figure 2. Customer Defined Scale Unit

Dell's proven server, storage, Networking, and management solutions each play a vital role in delivering the concept of CDSU. As an example, the modular Dell PowerEdge FX2 architecture combines the density and efficiencies of blades with the simplicity and small growth size of rack-based systems. The Dell SC Series of highly modular array components allows for easy scalability and hardware reuse for storage subsystems, while the Dell Z9100 switch can be used to create a simple yet scalable modular network. What really differentiates the Dell EMC Validated System for Virtualization solution from other integrated system offerings is the ability to configure, manage, scale, and repurpose different scale units irrespective of the underlying technology from a single management console, Dell's Active System Manager (ASM).

The flexible Customer Defined Scale Units, provide:

- Flexibility to start small and grow in smaller chunks: Customers can start small with four servers and a single storage array, then scale them either individually by adding more compute nodes, storage enclosures, or both compute and storage to maintain constantly changing workload demands.
- Reduction of OPEX and operational complexity: Adopting a single standardized automation platform transforms the model from an inefficient, overprovisioning platform to a pay-as-you-grow, flexible architecture model that allows for a significant reduction in OPEX and simplifies operational complexity.

# Best practices in a VMware virtualized infrastructure

The Dell EMC Validated System for Virtualization incorporates the best practices for a VMware virtualized infrastructure.

### Virtual switch configuration best practices

Virtual switches in the solutions are designed based on the following VMware recommendations:

- The architecture maintains standard and distributed virtual switches depending on the configuration
- Uses distributed virtual switches for Intel X520 NICs that are recommended for bandwidth allocation, which ensures appropriate bandwidth is allocated to VMware and ensures redundancy for management port
- Using Network I/O Control (NIOC) is recommended with distributed virtual switches to help shape the traffic and ensure that network traffic is prioritized as needed
- Using hardware iSCSI offload with Broadcom network adapters optimizes the host CPU utilization and improves host efficiency while network controllers handle iSCSI traffic distribution

## <span id="page-12-0"></span>Dell Compellent best practices

The solutions recommend enabling virtual ports for the controllers. Virtual port mode provides port and storage controller redundancy by connecting multiple active ports to each Fibre Channel or Ethernet switch. In virtual port mode, each physical port has a virtual port associated with it (Virtual WWN for Fibre Channel). Servers target only the virtual ports. During normal conditions, all ports process I/O. If a port or storage controller failure occurs, a virtual port moves to another physical port in the same fault domain. When the failure is resolved and ports are rebalanced, the virtual port returns to the preferred physical port.

### Network best Practices

The solutions are configured with Virtual Link Trunking (VLT). VLT allows two physical switches to represent a single logical switch. With physical links configured as a port-channel, the connection of two individual switches configured with VLT logically groups it as a single entity for the access switches that connect to the VLT domain. Both the VLT peers have their own configuration, control and data planes. VLT allows creating port-channels across two switches, eliminating the need for spanning tree blocking states across its connectivity and effectively utilizing its entire VLT links connected to the access or Top of Rack (ToR) switches

### Backup and recovery best practices

The Dell vRanger solution is installed on a physical server to take advantage of Virtual Disk Development kit (VDDK) and (LAN free) SAN backup. The solution ensures that the volumes are directly mounted in vRanger and backed up through the SAN fabric, without impacting the LAN fabric.

# **Comprehensive**

The Dell EMC Validated System for Virtualization solution brings together multiple Dell technologies to deliver the industry's most comprehensive integrated solution. As shown, the Dell EMC Validated System for Virtualization solution can eliminate or reduce various elements in the infrastructure lifecycle across design, sizing, planning, deployment, testing, and maintenance through comprehensive testing and validation and best practices. The Dell Active System Manager (ASM) provides end-to-end automation and a single point of assistance from the Dell ProDeploy and Dell ProSupport service offerings.

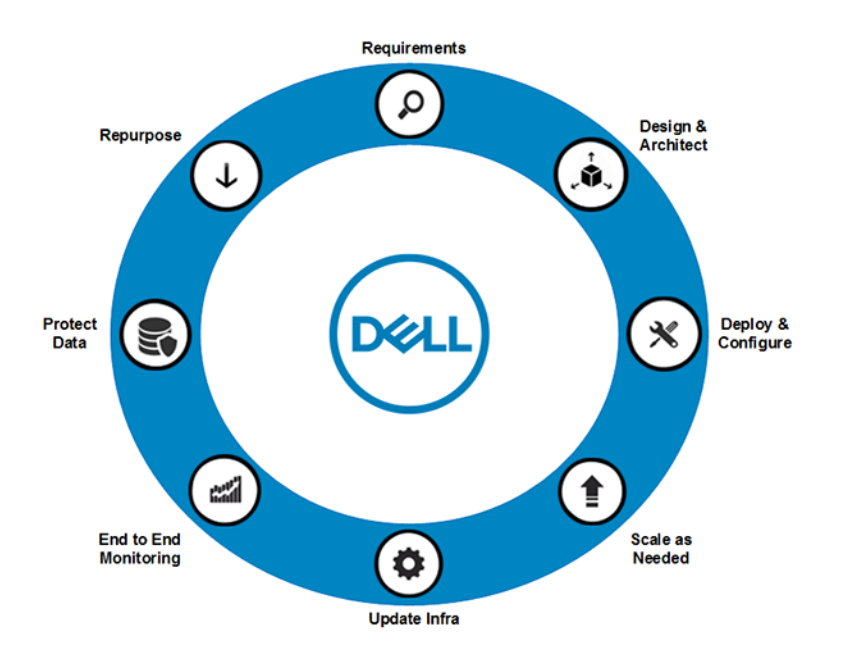

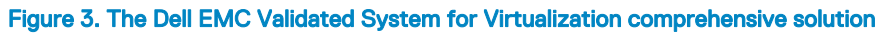

# Customer adoption scenarios

<span id="page-14-0"></span>Business requirements typically trigger the starting point of any new infrastructure project. Each company has a set of unique requirements which may include:

- New initiative or market: Improve customer experience, product introduction, or taking an existing product into a new market
- Governance and Control: An organization's set of internal IT processes and standards
- Requiatory Requirements: Requiatory compliance is an organization's adherence to laws, requiations, quidelines and specifications relevant to its business. Violations of regulatory compliance regulations may result in legal punishment.
- Information Sensitivity: The control of access to information or knowledge that might result in loss of an advantage or level of security if disclosed to others
- Acquisition/Merger/Divestiture: Due to the complex nature of these types of activities, it is common to set up a dedicated infrastructure

In addition to the business requirements, IT departments have their own triggers, which may include:

- **Transform IT Delivery Mode:** A want to move from resource silos to holistic services composed through template-based provisioning and orchestration
- Infrastructure outside of support and maintenance: For products that are out of Support, renewing the Support contract can often be expensive. When products transition through End of Support the IT organization's risk increases, for example a product may no longer receive security updates.
- **Performance and or Capacity limitations:** As existing resources are consumed, the capacity may not exist to upgrade to new features, for example upgrading to vSphere 6.0 update 2
- Hardware upgrade costs prohibitive: Although under Support and maintenance the underlying hardware may not have capacity for upgrades or be expensive because of limited availability (no longer manufactured)

Whether the project is to Support a new business initiative or driven by the IT organization, the requirements must be translated into infrastructure requirements. This topic presents tools used to determine the infrastructure requirements and provides sample configurations.

#### Topics:

- Infrastructure Capacity Cube
- [Dell Performance Analysis Collection Kit \(DPACK\)](#page-15-0)
- [Dell System Builder](#page-16-0)
- [Sample Configurations](#page-17-0)

# Infrastructure Capacity Cube

To take advantage of the enhanced capabilities from the Dell portfolio of infrastructure products there are common attributes, which assist initial sizing and capacity planning. Although each customer's requirements are different, they are all anchored to a common set of attributes, which include:

- CPU
- **Memory**
- **Storage**
- Disk I/O
- <span id="page-15-0"></span>• LAN I/O
- WAN I/O

Depending on the workload or application requirements, it is common for Infrastructure teams to enter the design phase with one of these attributes. But to correctly size the infrastructure the other five attributes must be considered. Each attribute is important to optimize the infrastructure. Dell has created the Infrastructure Capacity Cube to help visualize the interdependencies.

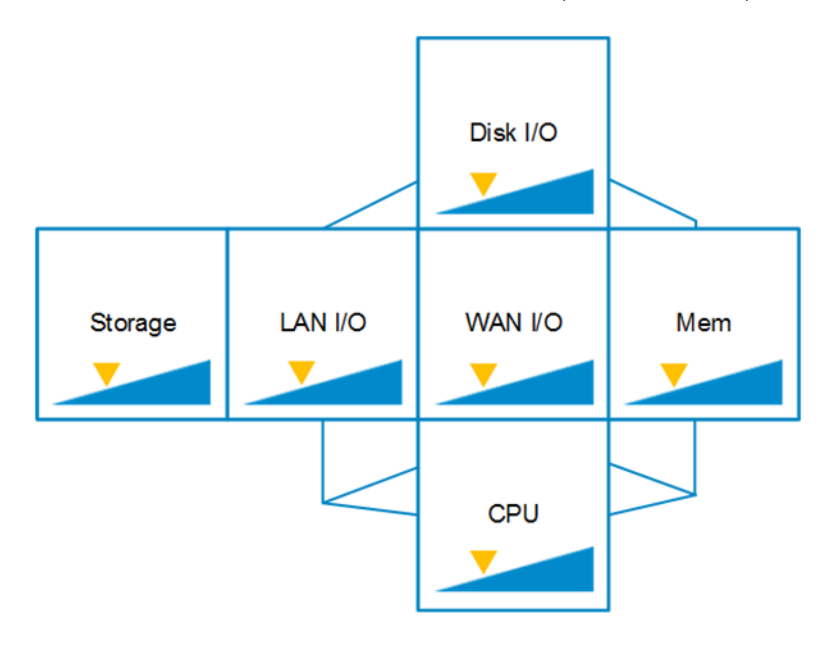

#### Figure 4. Dell Infrastructure Capacity Cube

For new requirements, it is important work with the application developers and independent software vendors (ISVs) to characterize your profile using the Dell Infrastructure Capacity Cube. Alternatively, utilization metrics can be gathered from existing infrastructure to help size the replacement platform.

# Dell Performance Analysis Collection Kit (DPACK)

For the past five years, Dell has offered the Dell Performance Analysis Collection Kit (DPACK), an industry standard method of impartially documenting customer infrastructure performance from the perspective of the server. The kit chronicles performance across five sides of the Infrastructure Capacity Cube.

DPACK is a point-in-time performance-capture technology donated to the IT community by Dell to promote awareness of actual computer performance needs. The tool specifically helps users understand physical or virtual server workload performance at the individual machine, workgroup or data center level — all without requiring any dedicated experience or any expense. The complimentary technology measures the requests demanded of the operating system and applications, aggregates the metrics with the entire computing environment being measured, and provides a hardware-agnostic perspective of overall computer resource consumption.

The core benefits of DPACK are:

- Agent-free and remote performance monitoring that does not require installation or change control
- Individual machine-to-datacenter level performance analysis
- Performance capture, which provides a hardware-agnostic evaluation of resources needed to accommodate core sizing components of IT environments such as:
	- **Capacity**
	- Disk throughput and I/O
	- Memory utilization

<span id="page-16-0"></span>• Aggregate CPU cycles consumed

DPACK also includes additional diagnostic information including:

- Disk queue
- System latency
- Application I/O transfer size

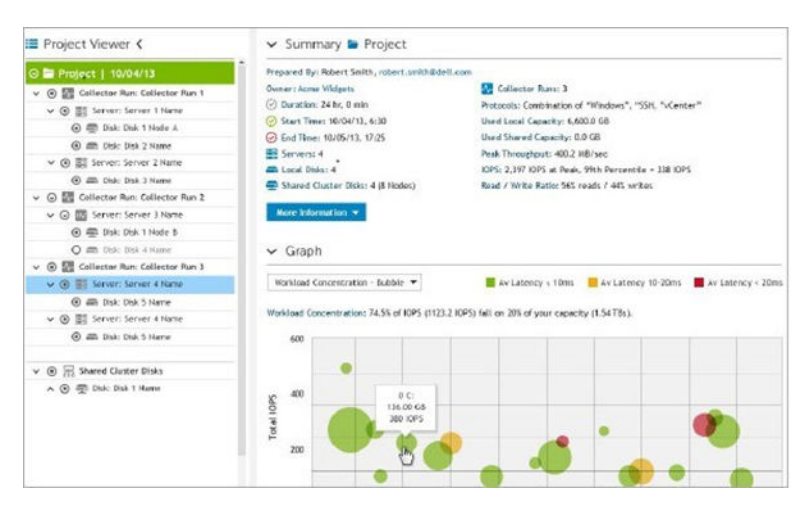

### Figure 5. Dell Performance Analysis Collection Kit (DPACK)

DPACK can be incorporated into ongoing performance and capacity planning to help customers make informed decisions for future enhancements, upgrades, or expansions.

# Dell System Builder

Dell System Builder provides a user interface that asks key questions about what the customer is trying accomplish including IT policies, configuration needs, and workload requirements. Based on these requirements and customer preference, Dell sales teams and channel partners can use the System Builder to create a tailored yet validated, integrated system that can be ordered to include hardware, software, and all services.

<span id="page-17-0"></span>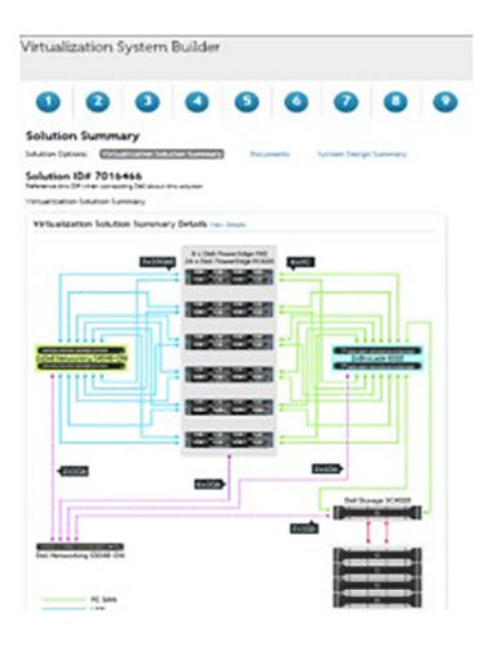

#### Figure 6. Dell System Builder

# Sample Configurations

This section presents sample configurations created using the Dell System Builder. Each of the sample configurations is based on nine questions presented within the System Builder interface. These examples use values from the Infrastructure Capacity Cube to determine the size of the recommended infrastructure.

### VSAN Customer Defined Scale Unit - Small

- Total Cores: 120
- Total Memory: 1.5 TB
- Total Disk Capacity: 32 TB
- Total (Tier 1) IOPS: 75000

<span id="page-18-0"></span>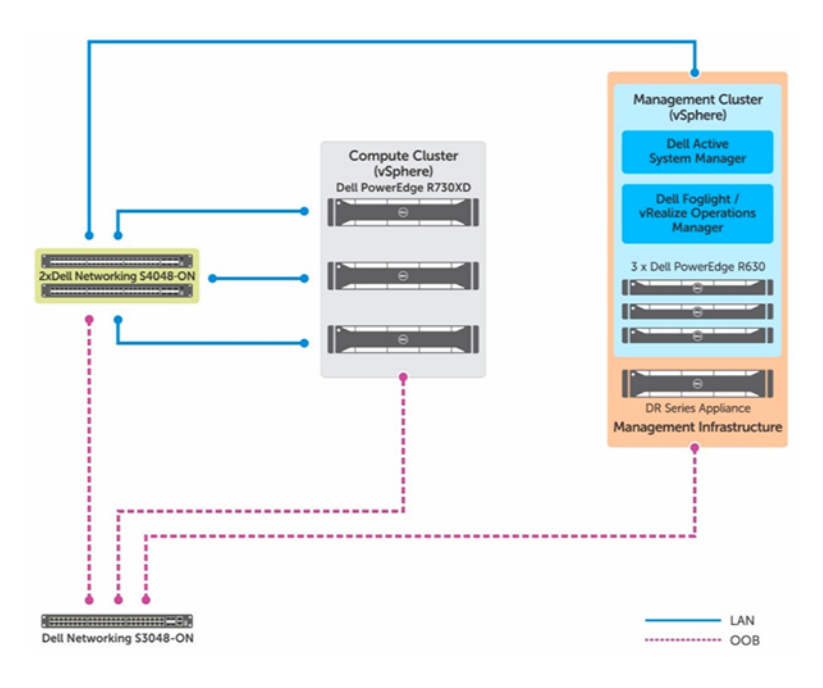

Figure 7. VSAN Customer Defined Scale Unit - Small

### VSAN Customer Defined Scale Unit - Medium

- Total Cores: 320
- Total Memory: 4 TB
- Total Disk Capacity: 86 TB
- Total (Tier 1) IOPS: 200000

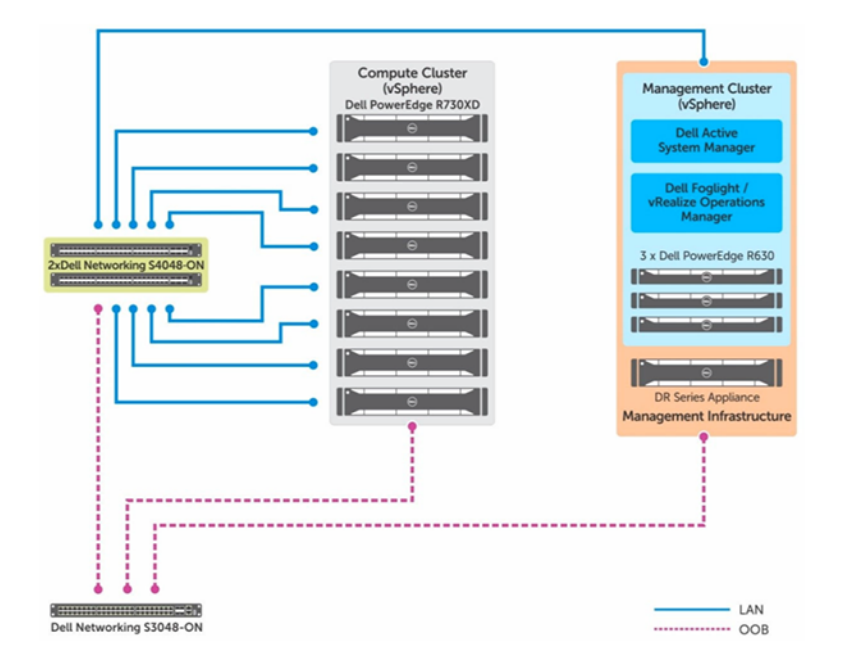

Figure 8. VSAN Customer Defined Scale Unit - Medium

# <span id="page-19-0"></span>VSAN Customer Defined Scale Unit - Large

- Total Cores: 640
- Total Memory: 8 TB
- Total Disc Capacity: 172 TB
- Total (Tier 1) IOPS: 400000

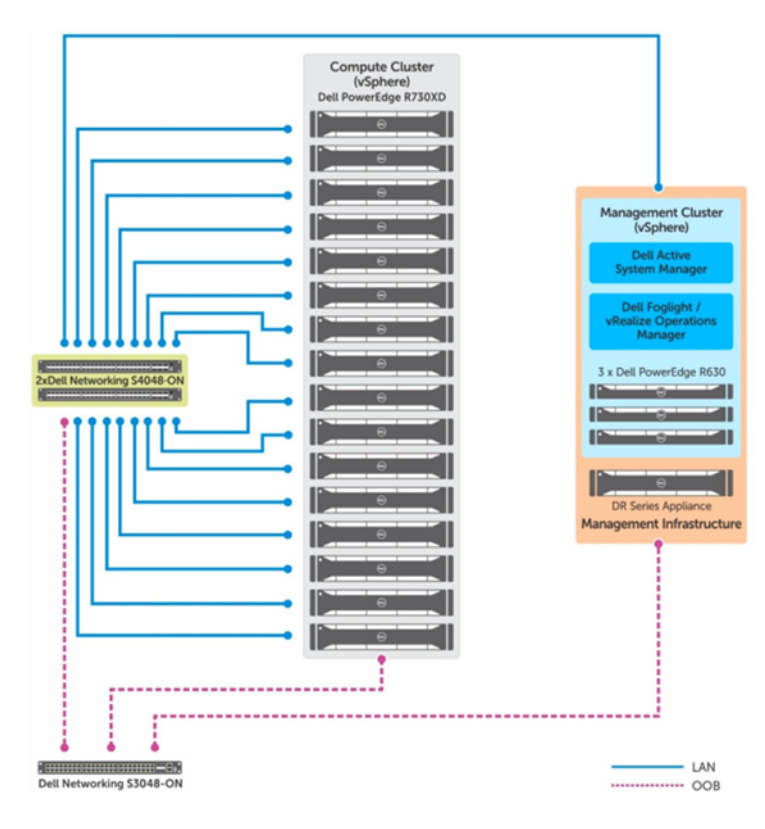

Figure 9. VSAN Customer Defined Scale Unit - Large

# <span id="page-20-0"></span>Deployment options for Dell EMC Validated System for Virtualization

The basis of the Dell EMC Validated System for Virtualization solution is the award winning data center portfolio comprised of servers, storage and networking products that are certified by VMware. To enhance the capabilities of the VMware framework, the Dell EMC Validated System for Virtualization includes Dell Software.

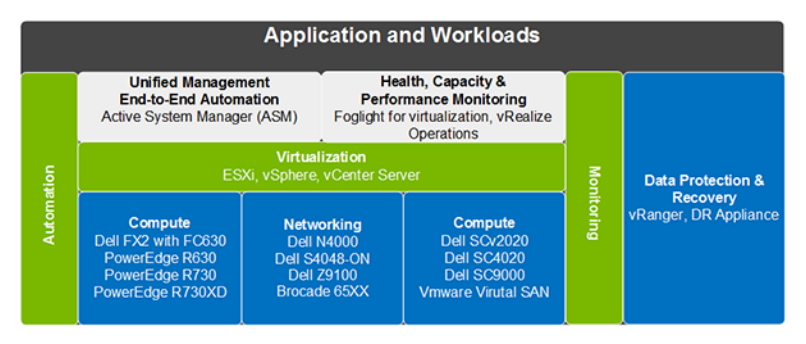

### Figure 10. The Dell EMC Validated System for Virtualization

Depending on the project requirements and the customer's technology preferences, the Dell EMC Validated System for Virtualization is available in the following deployment choices:

- **Fibre Channel**
- **iSCSI**
- Software Defined Storage using VMware Virtual SAN

The following table shows the Dell EMC Validated System for Virtualization portfolio aligned to fabric choices. The VSAN column has been highlighted in this guide.

#### Table 1. Dell EMC Validated System for Virtualization — VSAN Portfolio

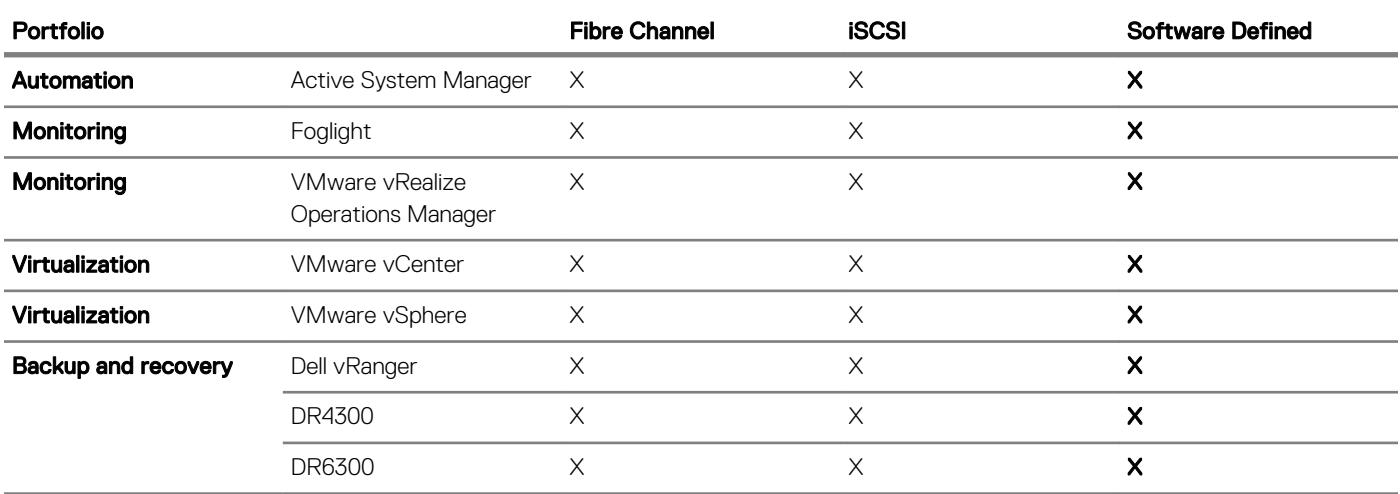

<span id="page-21-0"></span>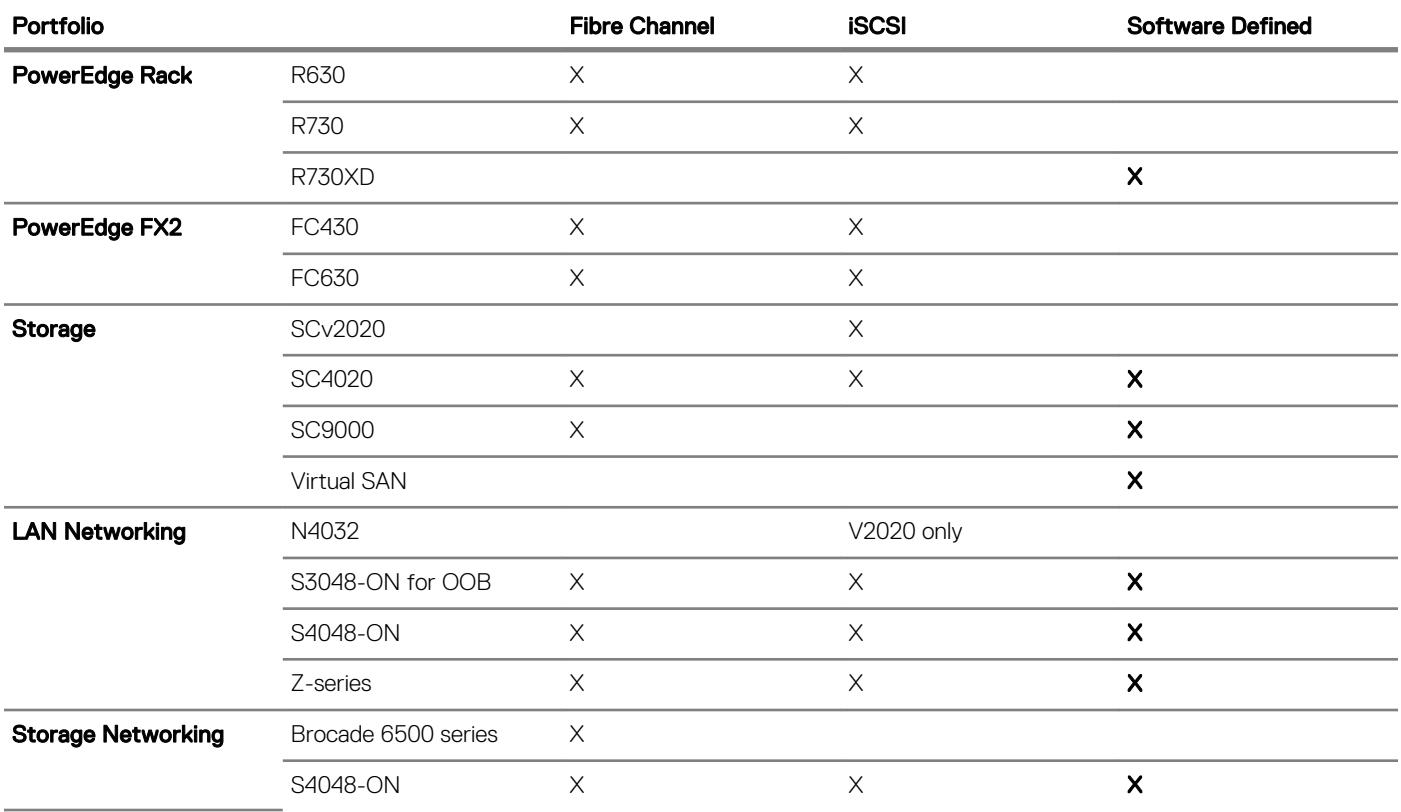

This section provides a brief introduction to the Dell EMC Validated System for Virtualization portfolio.

Topics:

- Management Software
- [Dell PowerEdge Rack Servers](#page-24-0)
- [Dell PowerEdge FX2](#page-24-0)
- **[Dell SC Storage Solutions](#page-25-0)**
- [Dell Networking](#page-25-0)
- [Brocade High-Performance Gen 5 Fibre Channel Switches](#page-26-0)

# Management Software

## Dell Active System Manager (ASM)

The Dell Active System Manager (ASM) is a unified management and automation solution that simplifies the deployment, provisioning, and management of heterogeneous resources, including both infrastructure and workloads, and delivers the benefits of automation to servicecentric IT management.

For theDell EMC Validated System for Virtualization, ASM provides broad capabilities that range from hardware discovery, onboarding, initial configuration, and inventory management to virtual infrastructure provisioning with the deployment of hypervisors and configuration of hosts and clusters. ASM can also provide virtual machine, workload, and provisioning capabilities.

## <span id="page-22-0"></span>Dell Foglight for Virtualization Standard Edition

The easy-to-read dashboards and reports within the Dell Foglight for Virtualization Standard Edition provide a single-pane-of-glass view into the performance of your virtual environment. Comprehensive capacity and resource utilization tools help improve VM density and reduce operational expenditures.

Dell Foglight for Virtualization Standard Edition delivers:

- Simplified performance management
- Comprehensive capacity and resource utilization management
- Dynamic change tracking
- Insightful chargeback and showback reporting

### Dell vRanger

Data Protection | Dell vRanger software provides high-speed backup and recovery of VMware, Microsoft Hyper-V, and physical Windows Server environments and also provides high-speed replication for VMware. vRanger protects entire virtual environments in minutes, detects and backs up new VMs automatically while delivering safe, scalable data protection for even the largest VMware and Hyper-V environments. With vRanger, you can locate and restore individual files buried in virtual and physical backups, in seconds and from a single, intuitive interface.

### Dell DR4300 Disk Backup Appliance

The Dell DR4300 Disk Backup Appliance backup-to-disk appliance is optimal for most businesses, offering up to 108 tb of usable capacity and up to 22 tb/hr of throughput.

### Dell DR6300 Backup-to-Disk Appliance

The Dell DR6300 Backup-to-Disk Appliance delivers enterprise-level performance, offering up to 360 tb of usable capacity and up to 29 tb/hr of throughput.

### VMware vRealize Operations Manager

The VMware vRealize Operations Manager delivers intelligent operations management across physical, virtual, and cloud infrastructure from VMware vSphere and Hyper-V to Amazon Web Services. The vRealize Operations Manager correlates data from applications to storage in a unified, easy-to-use management tool that provides control over performance, capacity, and configuration, with predictive analytics driving proactive action, and policy-based automation.

### VMware vCenter Server Appliance

The VMware vCenter Server Appliance provides a centralized and extensible platform for managing virtual infrastructure. The vCenter Server Appliance manages VMware vSphere environments and gives IT administrators simple and automated control over the virtual environment to deliver infrastructure with confidence. The vCenter Server Appliance also comes with a complimentary 25-OSI license of VMware vRealize Log Insight.

## <span id="page-23-0"></span>VMware vSphere 6.0

VMware vSphere 6.0, the industry-leading virtualization platform, empowers users to virtualize any application with confidence, redefines availability, and simplifies the virtual data center. The result is a highly available, resilient, on-demand infrastructure that is the ideal foundation for any cloud environment.

## Dell Active System Manager (ASM)

The Dell Active System Manager (ASM) is a unified management and automation solution that simplifies the deployment, provisioning, and management of heterogeneous resources, including both infrastructure and workloads, and delivers the benefits of automation to servicecentric IT management.

For theDell EMC Validated System for Virtualization, ASM provides broad capabilities that range from hardware discovery, onboarding, initial configuration, and inventory management; to physical resource pooling, bare metal provisioning, and firmware compliance; to virtual infrastructure provisioning, with deployment of hypervisors and configuration of hosts and clusters; to virtual machine, application, and workload provisioning.

### Dell Foglight for Virtualization Standard Edition

Easy-to-read dashboards and reports provide a single-pane-of-glass view into the performance of your virtual environment. Comprehensive capacity and resource utilization tools help improve VM density and reduce operational expenditures.

The Dell Foglight for Virtualization Standard Edition delivers:

- Simplified performance management
- Comprehensive capacity and resource utilization management
- Dynamic change tracking
- Insightful chargeback and showback reporting

### Dell vRanger

.

Data Protection | vRanger software provides high-speed backup and recovery of VMware, Microsoft Hyper-V, and physical Windows Server environments. It also provides high-speed replication for VMware. It protects entire virtual environments in minutes, detecting and backing up new VMs automatically, and delivers safe, scalable data protection to even the largest VMware and Hyper-V environments. With vRanger, you can locate and restore individual files in seconds — even if they are buried in virtual and physical backups — from a single, intuitive interface.

### Dell DR4300 Disk Backup Appliance

The Dell DR4300 Disk Backup Appliance backup-to-disk appliance is optimal for most businesses, offering up to 108 TB of usable capacity and up to 22 TB/hr of throughput.

## <span id="page-24-0"></span>Dell DR6300 Backup Appliance

The Dell DR6300 Backup Appliance backup-to-disk appliance delivers enterprise-level performance, offering up to 360 TB of usable capacity and up to 29 TB/hr of throughput.

### VMware vRealize Operations Manager

VMware vRealize Operations delivers intelligent operations management across physical, virtual, and cloud infrastructure — from VMware vSphere and Hyper-V to Amazon Web Services. It correlates data from applications to storage in a unified, easy-to-use management tool that provides control over performance, capacity, and configuration, with predictive analytics driving proactive action, and policy-based automation.

### VMware vCenter Server Appliance

VMware vCenter Server provides a centralized and extensible platform for managing virtual infrastructure. vCenter Server manages VMware vSphere environments, giving IT administrators simple and automated control over the virtual environment to deliver infrastructure with confidence. vCenter Server also comes with a complimentary 25-OSI license of vRealize Log Insight.

### VMware vSphere 6.0

VMware vSphere 6.0, the industry-leading virtualization platform, empowers users to virtualize any application with confidence, redefines availability, and simplifies the virtual data center. The result is a highly available, resilient, on-demand infrastructure that is the ideal foundation for any cloud environment.

# Dell PowerEdge Rack Servers

Dell PowerEdge Rack Servers are self-contained, discrete servers with dedicated power supplies and network connections. PowerEdge Rack Servers are ideal for low-density deployments where power and cooling are constrained.

### Dell PowerEdge R630

With 2U performance packed into a compact 1U chassis, the Dell PowerEdge R630 two-socket rack server delivers uncompromising density and productivity. Part of the 13th generation of Dell PowerEdge servers, the PowerEdge R630 is ideal for compute virtualization, driving large business applications or running transactional databases.

### Dell PowerEdge R730

The incredible versatility of the Dell PowerEdge R730 server delivers outstanding functionality in just 2U of rack space. With the combination of powerful processors, large memory, fast storage options and GPU accelerator support, the PowerEdge R730 performs exceptionally well in various demanding environments.

# Dell PowerEdge FX2

Add infrastructure to the job with modular server, storage and networking blocks that combine neatly within the Dell PowerEdge FX2 converged 2U rack chassis. With an innovative modular design that accommodates IT resource building blocks of various sizes (compute, storage, networking, and management), the PowerEdge FX2 enables data center infrastructures to be built with greater flexibility.

25

## <span id="page-25-0"></span>Dell PowerEdge FC430

A quarter-width, two-socket FX architecture server, the Dell PowerEdge FC430 offers the ultimate in shared infrastructure with the perfect balance of performance, memory and high-speed I/O ideal for midsized virtualization.

## Dell PowerEdge FC630

With powerful processors, impressively large memory and highly scalable I/O capabilities, the Dell PowerEdge FC630 excels at running applications for midsize and large businesses, such as enterprise resource planning and customer relationship management. Combining exceptional performance and functional flexibility, the PowerEdge FC630 is also ideal for large databases or substantial virtualization environments.

# Dell SC Storage Solutions

From enterprise-class Fibre Channel, iSCSI and FCoE SANs to highly-scalable NAS solutions, Dell Storage SC Series arrays provide a unified platform for the ultimate in performance, adaptability and machine-driven efficiency.

### Dell SC Storage SCv2020

The high performance and quality of the entry-level Dell SC Storage SCv2020 is perfect for small and medium businesses needing primary storage, or for project-based storage. A 2U, twenty-four 2.5" HDDs up to 168 HDDs with 1gb iSCSI, 10gb iSCSI.

## Dell SC Storage SC4020

The Dell SC Storage SC4020 belongs to the Storage Center (SC) 4000 series arrays based on the SC8000 platform. The SC Storage SC4020 array offers multiprotocol support and virtualized multi-tier, multi-RAID storage policies. Each SC Storage SC4020 array comes with dual redundant controllers, 24 internal drive slots, eight 8gb Fibre Channel (FC) or four 10gb iSCSI network ports and one 1gb port per controller for outband management.

### Dell SC Storage SC9000

The SCDell SC Storage SC9000 provides an ideal solution for large-scale storage, high-end workloads and distributed enterprise environments. The latest Dell flagship array offers industry-leading capabilities of the SC Series line of systems in a fully upgraded, more scalable system using the Dell 13G server platform.

# Dell Networking

Based on open standards, Dell Networking solutions improve network performance, lower datacenter costs and remain flexible to adopt innovations.

### Dell Networking N4032

The N-Series is a family of energy-efficient and cost-effective 1 GbE and 10 GbE switches designed for modernizing and scaling network infrastructure. Twenty-four 10GbE RJ45 autosensing (10Gb/1Gb) fixed ports. Up to thirty–two 10GbE ports using breakout cables and optional QSFP+ module

## <span id="page-26-0"></span>Dell Networking S3048-ON

Accelerate applications in high-performance environments with a low-latency ToR switch that features 48 x 1 GbE and 4 x 10 GbE ports, a dense 1U design and up to 260 Gbps performance. The Dell Networking S3048-ON also supports Open Network Installation Environment (ONIE) for zero-touch installation of alternate network operating systems.

### Dell Networking S4048-ON

The Dell Networking S4048-ON is a 1U high-density 10/40 GbE ToR switch with 48 dual-speed 1/10GbE (SFP+) ports and six 40 GbE (QSFP+) uplinks. This switch uses a nonblocking and cut-through switching architecture to provide ultra low-latency performance for applications. The six 40 GbE ports can be used to create a Virtual Link Trunk (VLT) between the switches to enable traffic isolation within the solution infrastructure. The Dell Networking S4048-ON can also be used or as a connection to the data center core network.

## Dell Networking Z9100-ON

The Dell Networking Z9100-ON is an open networking, SDN-ready fixed switch that is purpose-built for applications in high-performance data centers and for computing environments such as big data, cloud and Web 2.0. The Dell Networking Z9100-ON offers multirate switch 10/25/40/50/100GbE options with easy on-ramp to SDN for part or all production environment needs.

### Brocade High-Performance Gen 5 Fibre Channel **Switches**

Optimize storage performance for increasing server virtualization density with Brocade High-Performance Gen 5 16 Gbps Fibre Channel rack and blade switches.

### Brocade 6505

The Brocade 6505 switch provides exceptional price and performance value that combines flexibility, simplicity, and enterprise-class functionality in an entry-level switch. Designed to enable maximum flexibility and reliability, the Brocade 6505 is configurable in 12 or 24 ports and supports 2, 4, 8, or 16 Gbps speeds in an efficiently designed 1U package.

### Brocade 6510

The Brocade 6510 is a 48-port 1U Gen 5 Fibre Channel (FC) switch that is suitable for high-performance data requirements of server virtualization, cloud, and enterprise applications. This switch can be configured in 24, 36 or 48 ports and supports 2, 4, 8, 10 or 16 Gbps speeds, which enable businesses to start small and scale the FC infrastructure based on growth. By using features such as Virtual Fabrics, Quality of Service (QoS) and zoning, IT departments can build multiple tenant cloud environments.

# VMware Virtual SAN architecture

<span id="page-27-0"></span>This section describes the compute, networking and storage architecture for the Dell EMC Validated System for Virtualization for VMware VSAN infrastructure.

#### Topics:

- Compute Architecture
- Network Architecture
- [Storage Architecture](#page-29-0)
- [Management Architecture](#page-30-0)
- **[Data Protection Architecture](#page-31-0)**
- [Cloud ready platform](#page-32-0)

### Compute Architecture

In a hyper-converged solution, each server node tightly integrates compute, storage, and networking resources. Selecting the right server model for VSAN compute nodes is critical. The Dell R730xd is recommended because it can house up to 24 2.5 hard drives. Customers can start with less than the maximum number of drives. They can add drives to expand their storage volumes as the storage need grows. Dell and VMware collaborated to build the right R730xd configuration for VSAN nodes. The R730d configuration in this architecture is based on "HY-8" VSAN "ready node" configuration listed in VMware compatibility guide.

It is also important to select the right processor and memory for your virtualization infrastructure. High processor core count and frequency is recommended. Having a processor with higher number of cores will increase the number of VMs per node. Having a higher CPU speed will improve the performance of all the VMs in that server. Note that a processor with higher cores and speed have high power requirements. The recommended processor is the Intel Xeon Processor E5-2698 v4 for PowerEdge R730xd server.

Dell PowerEdge servers support RDIMMs and LRDIMMs at both 2133MT/s and 2400 MT/s. LRDIMMs are slightly more expensive than RDIMMs and support higher density. For general purposed virtualization solutions, RDIMMs should suffice. 2400 MT/s is recommended. Memory can be configured in various mode in the BIOS. Optimizer mode is the default mode and is recommended for most virtualization use cases to provide the optimized memory performance. For improved reliability and resiliency, various other modes such as mirror mode and Dell Fault resilient mode are available.

The solution supports Intel X520 adapters.

Dell servers supports various system profiles in the BIOS configuration. The system profiles dictate how the BIOS or Operating system controls the processor and memory, and balance performance and power consumption. The default profile is 'Performance'. Under this mode, the processor is set to maximum performance. For customers who require energy efficiency setting, the system profile can be changed to Performance Per Watt Optimized.

# Network Architecture

The network configuration deployed in this solution architecture uses a non-converged configuration which means the LAN and iSCSI SAN fabrics are implemented using separate switch and adapter configurations. For both these fabrics, Dell Networking 10GbE Ethernet switches are used. The following sections provide details on the network configurations employed in this architecture.

# <span id="page-28-0"></span>Dell Networking S4048-ON with Virtual Link Trunking (VLT)

The network architecture employs Virtual Link Trunking (VLT) between the two TOR switches. In a non-VLT environment, redundancy requires idle equipment which increases switch costs and is only valuable when equipment fails. In a VLT environment, all paths are active which utilizes bandwidth and switches to their fullest potential and doubles the throughput, thus increasing performance and adding immediate value.

VLT technology allows a server or bridge to uplink a single trunk into more than one Dell Networking S4048-ON switch, and to remain unaware of the fact that the single trunk is connected to two different switches. A VLT pair of switches acts as a single switch to a connecting bridge or server. Both links from the bridge network can actively forward and receive traffic. VLT provides a replacement for Spanning Tree Protocol (STP) based networks by providing both redundancy and full bandwidth utilization using multiple active paths. Major benefits of VLT technology are:

- Dual control plane on the access side that lends resiliency.
- Full utilization of the active LAG interfaces
- Rack-level maintenance is hitless and one switch can be kept active always

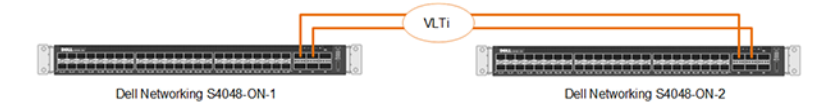

#### Figure 11. Dell Networking S4048-ON configured with VLT

The Dell Networking S4048-ON switches provide six 40GbE uplink ports. The VLTi configuration in this architecture uses 2 x 40 GbE ports from each ToR switch and thus provides 80 GbE data path between the ToR switches. The remaining 4 x 40 GbE ports provide either data center core connectivity and/or for connecting multiple virtualized infrastructure PODs — referred to as Customer Defined Scale Units. See [Scaling the Solution](#page-34-0) for additional information.

### Network configuration PowerEdge Rack Servers

The compute and management rack servers have four 10Gb connections to Dell Networking S4048 switches through two Dual Port 10Gb Network Daughter cards. vCenter resides in the management server. To simplify troubleshooting and minimize the impact of misconfigurations, a standard switch can be used in the management server. For the compute servers, customers can achieve bandwidth prioritization for different traffic classes such as host management, vMotion, and VM network using VMware Distributed Virtual Switches.

VMware vSphere Distributed Switch (VDS) can be configured, managed and monitored from a central interface. The VDS provides:

- Simplified virtual machine network configuration
- Enhanced network monitoring and troubleshooting capabilities
- Support for network bandwidth partitioning

<span id="page-29-0"></span>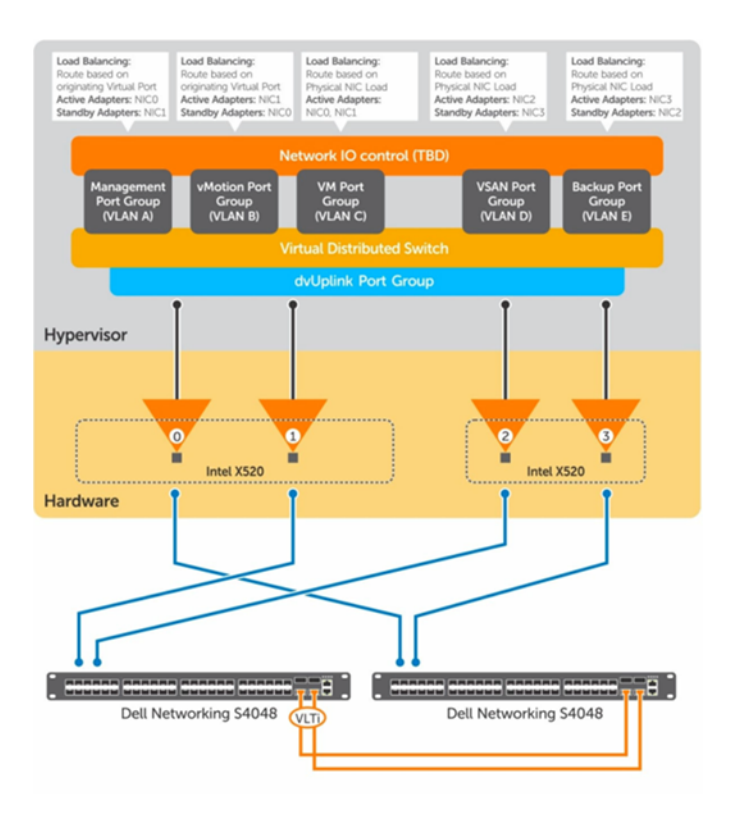

#### Figure 12.

.

# Storage Architecture

With storage being part of each server in hyper-converged architectures, it is important to select the right hard drives in each server and configure them for optimal performance. The PowerEdge R730xd server has four 400GB SSD drives, twenty-one 1.2 TB SAS drives, and two 250GB SATA flex bay drives. Three disk groups are created with each group having one SSD and seven SAS drives. The SSD drive is carefully selected based on performance and reliability to support VSAN workloads. The SSD serves as a caching tier. The size of SSD is selected so that it offers around 10% of capacity for the total usable capacity. The seven SAS drives provide the necessary storage for the capacity tier and the usable capacity per server is around 10.8 TB. Number of Failures to Tolerate (FTT) is a parameter that must be configured in VSAN, indicating the number of hosts or disks that can fail without loss of data. It is recommended to configure FTT to a value of 1 for general purpose. FTT can be configured higher for specific needs. FTT=0 is not recommended.

Persistent storage is used as a scratch location to store VSAN traces. It is recommended that this storage be on a storage controller that is different from the controller that is configured for VSAN. The PowerEdge R730 is configured with two flex bay hard drives for ESXi boot volume and scratch location. The flex bay drives are connected to a AHCI controller.

<span id="page-30-0"></span>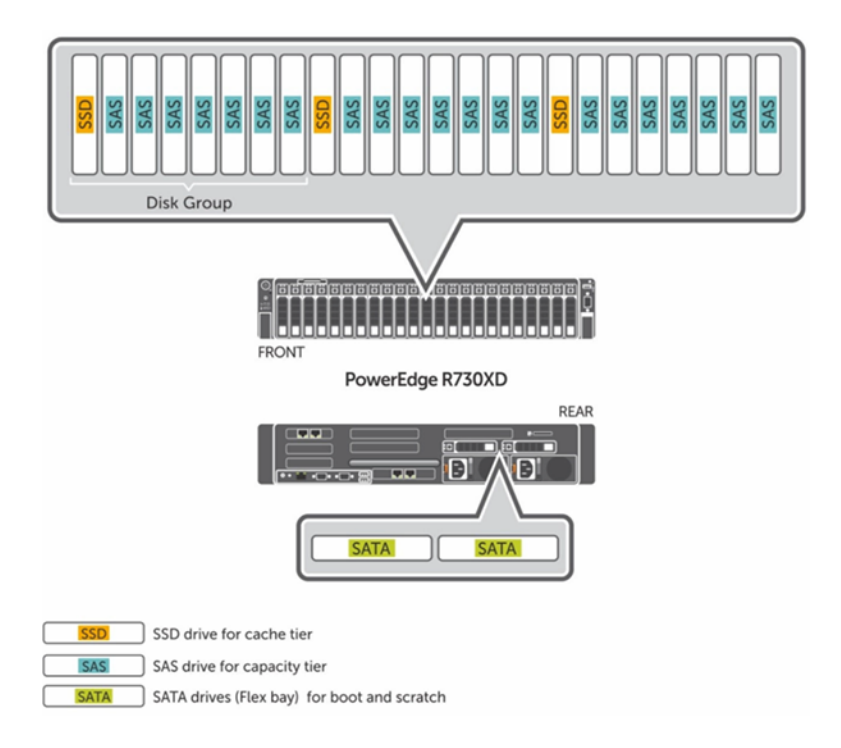

#### Figure 13. Storage Architecture

# Management Architecture

Management components are hosted in three PowerEdge R630 servers. These servers are configured with their own VSAN cluster.

The [Management Software](#page-21-0) section describes the recommended software components for the management infrastructure. The management software can be implemented as virtual machines. The storage and network architecture of the management servers are described in previous sections.

The following table provides an overview of the virtual infrastructure requirements for deploying the management components described in the [Management Software](#page-21-0) section.

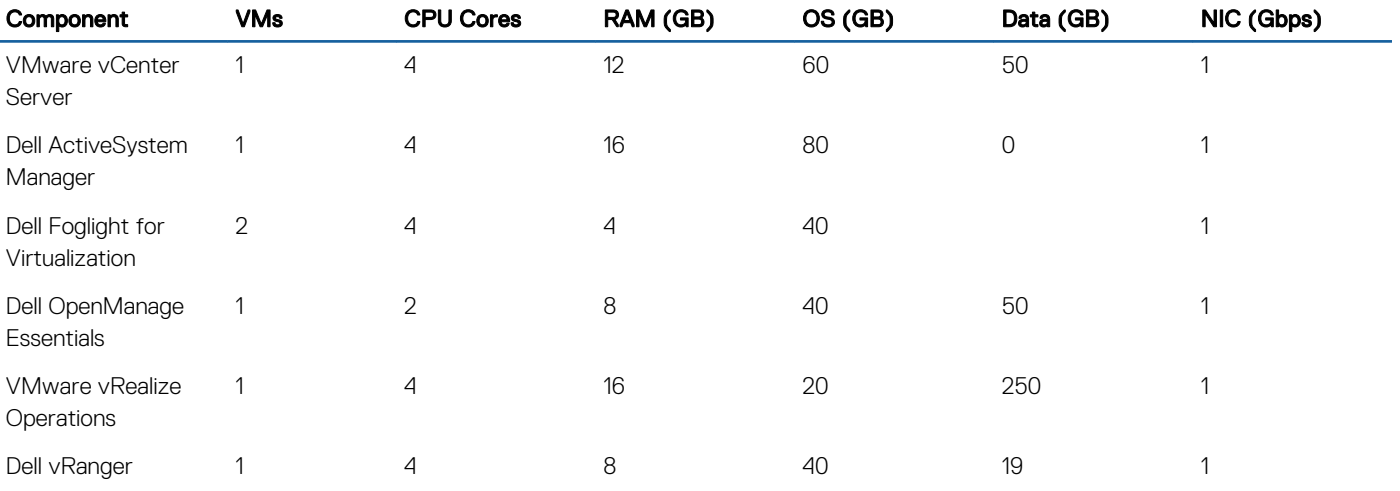

#### Table 2. Management Sizing

The following figure illustrates the management architecture connecting to the existing network infrastructure.

<span id="page-31-0"></span>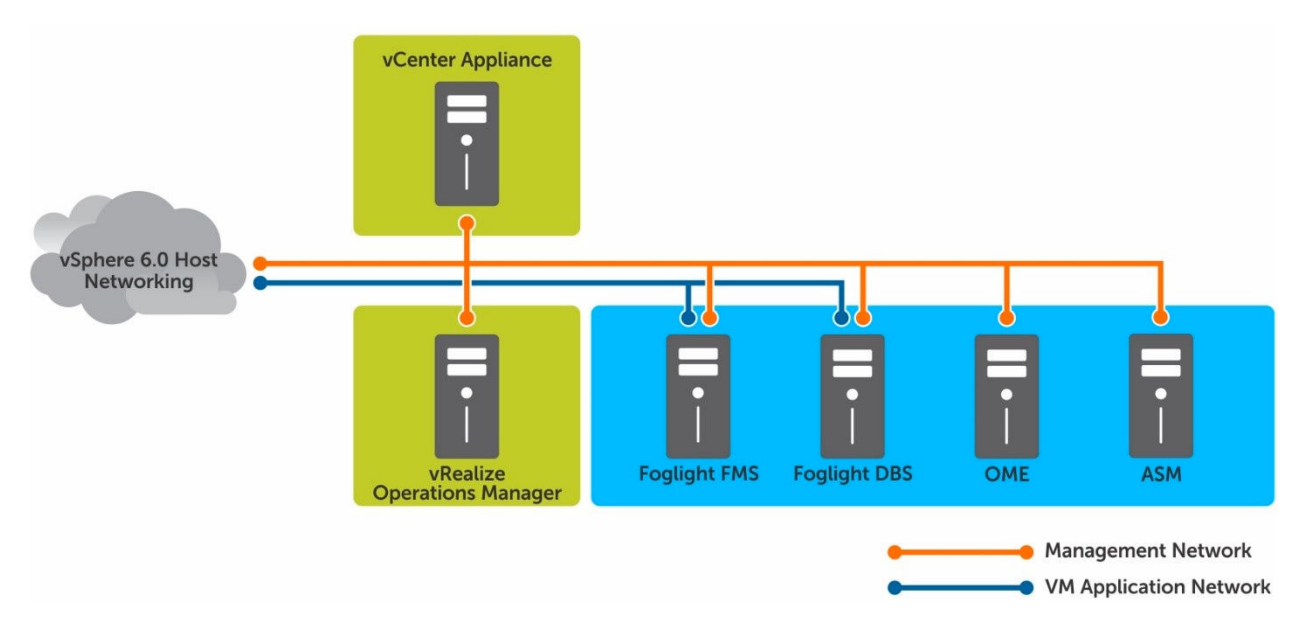

#### Figure 14. Management Architecture

The following table provides the specifications for the servers in the management infrastructure.

#### Table 3. Server Specifications for Management Infrastructure

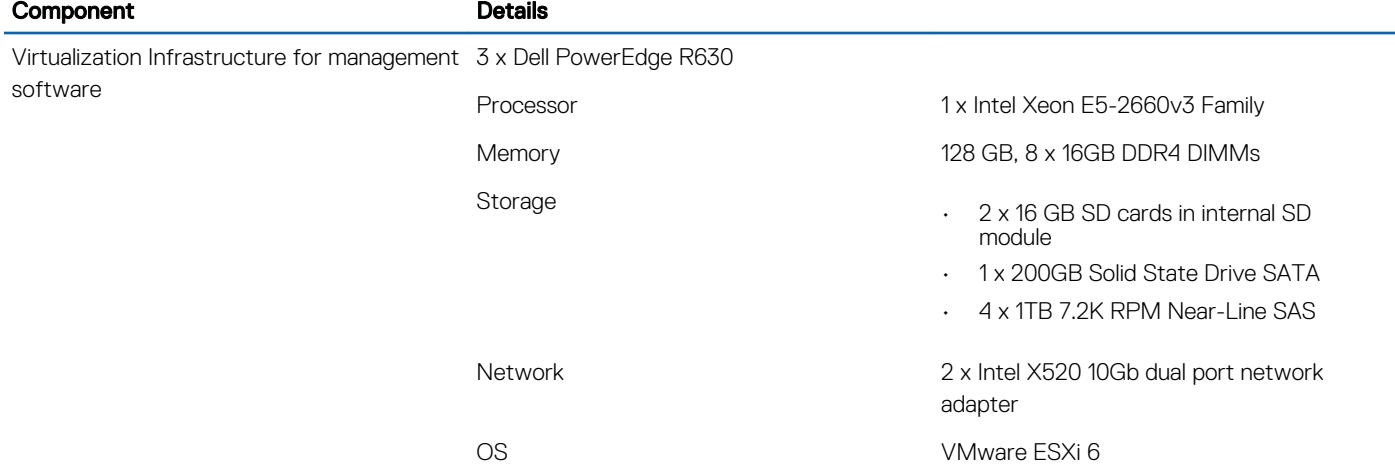

For deploying the management components described in this table, two PowerEdge R630 servers are used in a VMware vSphere cluster. This virtualized implementation considers 2:1 vCPU oversubscription and no memory oversubscription. By using a vSphere cluster along with high availability and Distributed Resource Scheduler (DRS) features, the virtualized management infrastructure can be made highly available and resilient even if there is a host failure. Dell vRanger Pro is deployed on a PowerEdge R630 server and provides the backup and recovery functionality for the virtual infrastructure. The DR4300 or DR6300 appliance is a physical host that gets connected to the existing LAN infrastructure that is used for the compute.

# Data Protection Architecture

The Dell Data Protection solution for the VMware VSAN infrastructure uses the DR series appliance with Rapid Data Access (RDA) inline deduplication technology. For Backup, the solution leverages vRanger Virtual Appliance (VA). The VA uses VMware vSphere Storage APIs to access, read, and write virtual disks. A vRanger VA is installed in the compute cluster (one per VSAN cluster). The vRanger VA acquires virtual disk read access in the cluster. Upon accomplishing virtual disk access, vRanger reads the virtual disk blocks and negotiates with RDA inline deduplication to determine if the block is unique. Only unique blocks are copied to the DR series appliance. Additional space

<span id="page-32-0"></span>savings techniques such as vRanger Active Block Mapping and VMware Changed Block Tracking can be enabled to reduce the data transport volume.

Recovery is performed using RDA to read the RecoveryPoint stored in the DR series appliance and send it across LAN to vRanger VA. For Disaster Recovery, the DR Appliance provides the capability to replicate from the DR series appliance across the WAN to a remote physical or virtual DR appliance residing either in an enterprise network or in a public cloud.

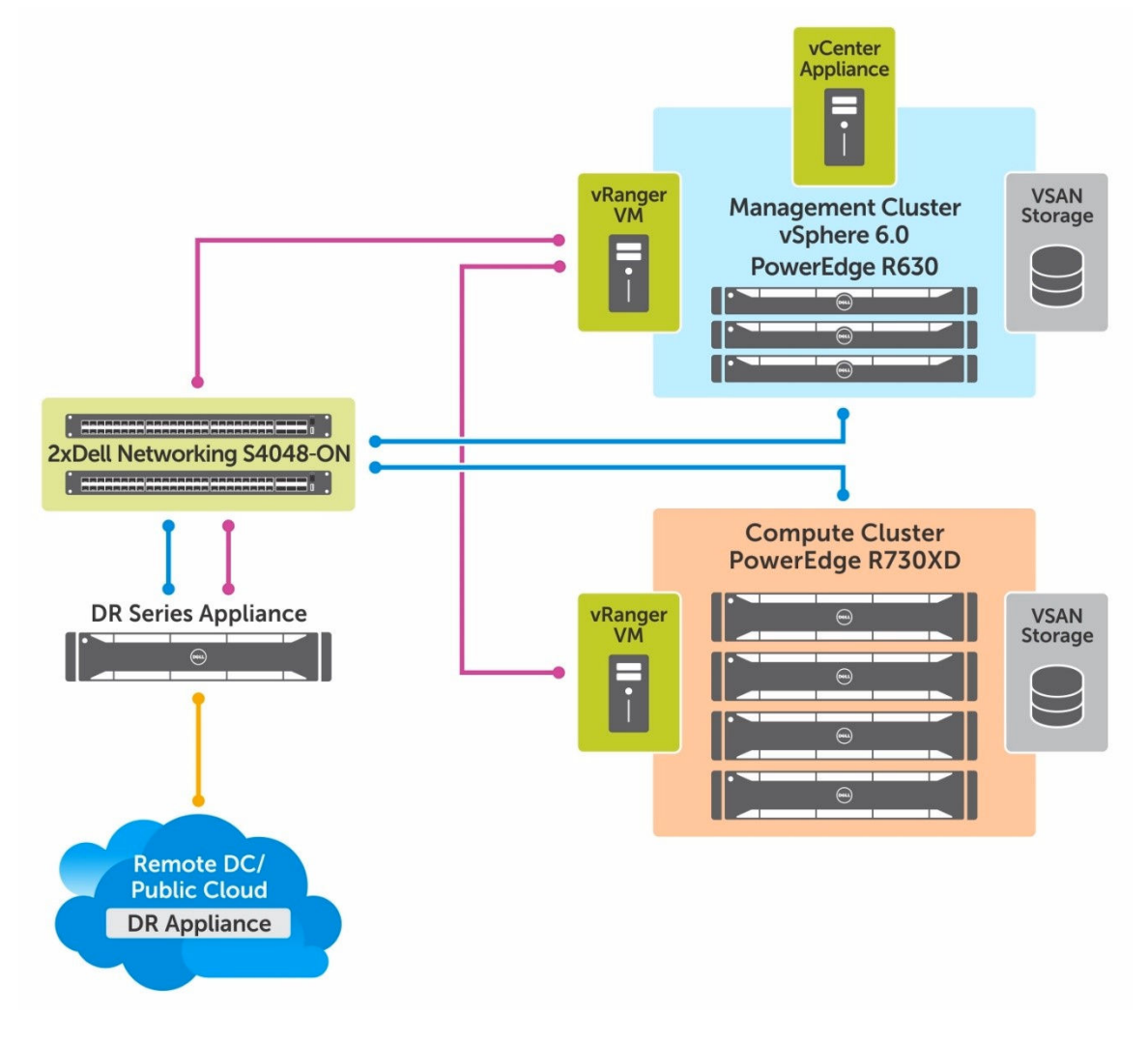

#### Figure 15. Data Protection Architecture

# Cloud ready platform

The Dell EMC Validated System for Virtualization has been designed with the Hybrid Cloud in mind. The infrastructure resources, such as, compute, storage and networking are consistent with the Dell Hybrid Cloud Platform for VMware. Customers who are not ready for Hybrid Cloud today, are able to migrate at their own pace, using the Dell EMC Validated System for Virtualization as the foundation.

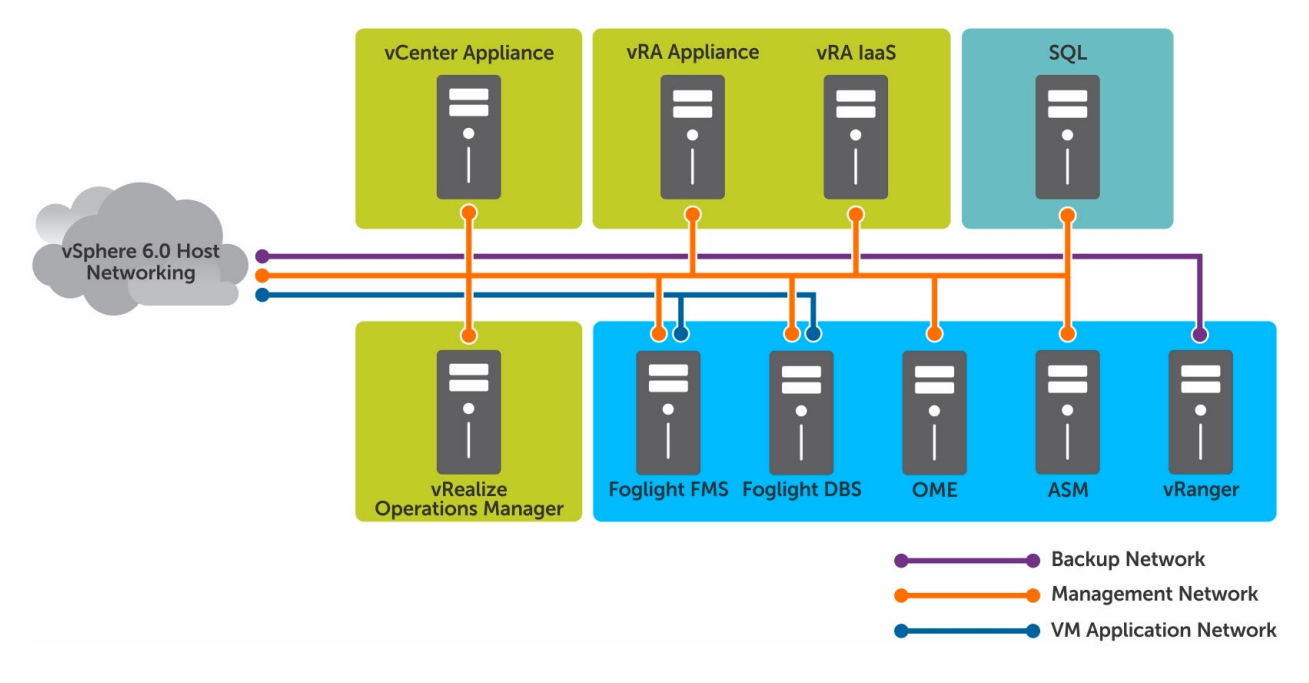

#### Figure 16. Diagram of the Data Protection Architecture

The sizing and configuration of VMware vRealize Automation is out of this scope of the Dell EMC Validated System for Virtualization, however the management infrastructure has been sized appropriately to accommodate the vRA Appliance and vRA Appliance with IAAS. Consult with Dell before making modifications to the management platform.

# Scaling the solution

<span id="page-34-0"></span>Customers are often forced to either buy a small solution that needs a fork-lift upgrade later or buy a large solution with over provisioned capacity that may never be required.

The Dell EMC Validated System for Virtualization is built around the concept of the Customer Defined Scale Unit (CDSU). Each CDSU is a self-contained, balanced set of resources where the computer, networking, and storage are built to be sized appropriately for each other based on the customer's initial requirement. Through Dell System builder, a customer can, in their own terms, define small, medium, large Infrastructure-Units for their deployments.

Once deployed Infrastructure-Units can be expanded by adding resources, such as compute, storage and networking or more CDSUs.

#### Topics:

- Scaling out with Customer Defined Scale Unit (CDSU)
- [Scaling out VMware Virtual SAN nodes](#page-35-0)
- [Scaling network infrastructure](#page-35-0)

## Scaling out with Customer Defined Scale Unit (CDSU)

The Dell EMC Validated System for Virtualization allows the customer to create their own catalog of Customer Defined Scale Unit (CDSU). Dell CDSUs can be deployed individually, such as, a single site or combined together within the same management domain. One of the benefits of Dell CDSUs is a unified operating and management approach irrespective of the deployed architecture (PowerEdge rack servers, PowerEdge FX2 servers, iSCSI Compellent storage, Fibre Channel Compellent storage or VMware Virtual SAN).

This approach allows Infrastructure teams to provide tiered service offerings based on the attributes of each CDSU. Customers can start with any of the three deployment choices (Fibre Channel, iSCSI, or Software Defined Storage), and add additional CDSUs under the same management framework. Additional capacity in terms of a CDSU can be added to existing deployments by requesting the management infrastructure not be included with the quote. Please note to minimize disruption with upgrades, Dell recommends that customers consider regular driver and firmware updates, for example the quarterly update packages Dell ASM provides.

<span id="page-35-0"></span>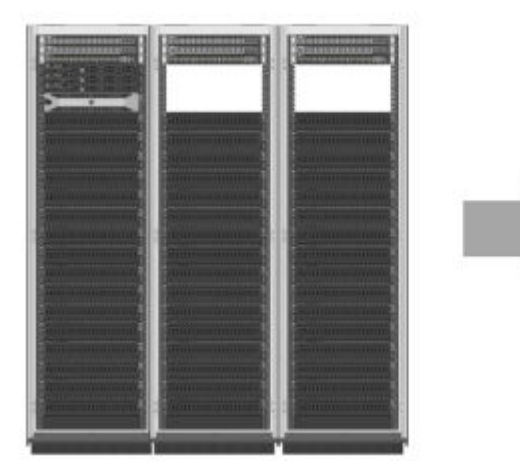

### Figure 17. Scaling Out

# Scaling out VMware Virtual SAN nodes

Dell recommends following the [VMware Virtual SAN 6.2 Design and Sizing Guide](HTTP://WWW.VMWARE.COM/FILES/PDF/PRODUCTS/VSAN/VIRTUAL-SAN-6.2-DESIGN-AND-SIZING-GUIDE.PDF) for recommendations on minimum and maximum cluster sizes. Dell has ensured that the supporting infrastructure i.e. network fabric has the capacity i.e. port count and scalability, large layer 2 domain support if required.

# Scaling network infrastructure

The solution can be scaled by adding multiple Customer Defined Scale Unit (CDSU) in the customer data center. The Dell Networking Z9100 switch can be used to create a simple yet scalable network. The Z9100 switches serve as the spine switches in the leaf-spine architecture. The Z9100 is a multiline rate switch supporting 10 gb, 25 gb, 40 gb, 50gb, and 100 GbE connectivity and can aggregate multiple racks with little or no oversubscription. When connecting multiple racks, using the 40 GbE uplinks from the rack, you can build a large fabric that supports multi-terabit clusters. The density of the Z9100 allows flattening the network tiers and creating an equal-cost fabric from any point to any other point in the network.

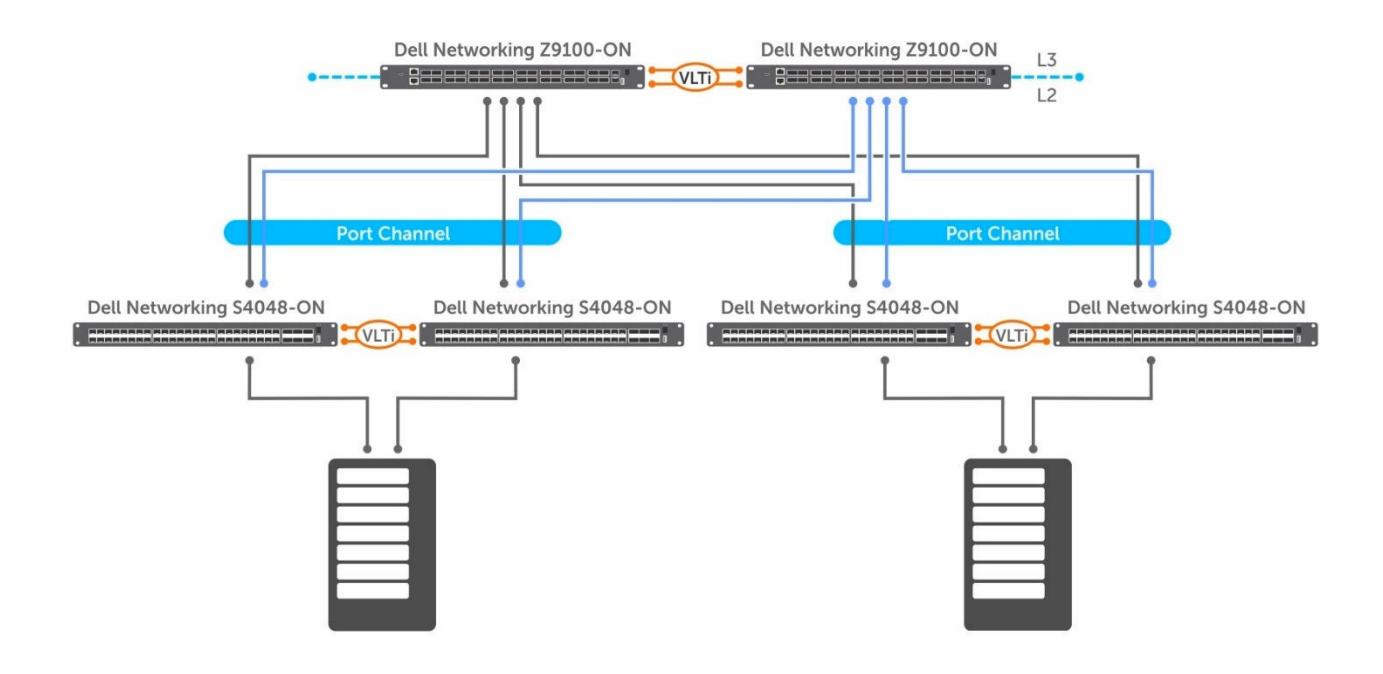

#### Figure 18. Multiple infrastructure pods scaled out using leaf spine architecture

For large domain layer-2 requirements the Extended Virtual Link Trunking (eVLT) can be used on the Z9100, as shown in the following figure. The VLT pair formed can scale in terms of hundreds of servers inside multiple racks. Each rack has four 40 GbE links to the core network providing enough bandwidth for all the traffic between each rack.

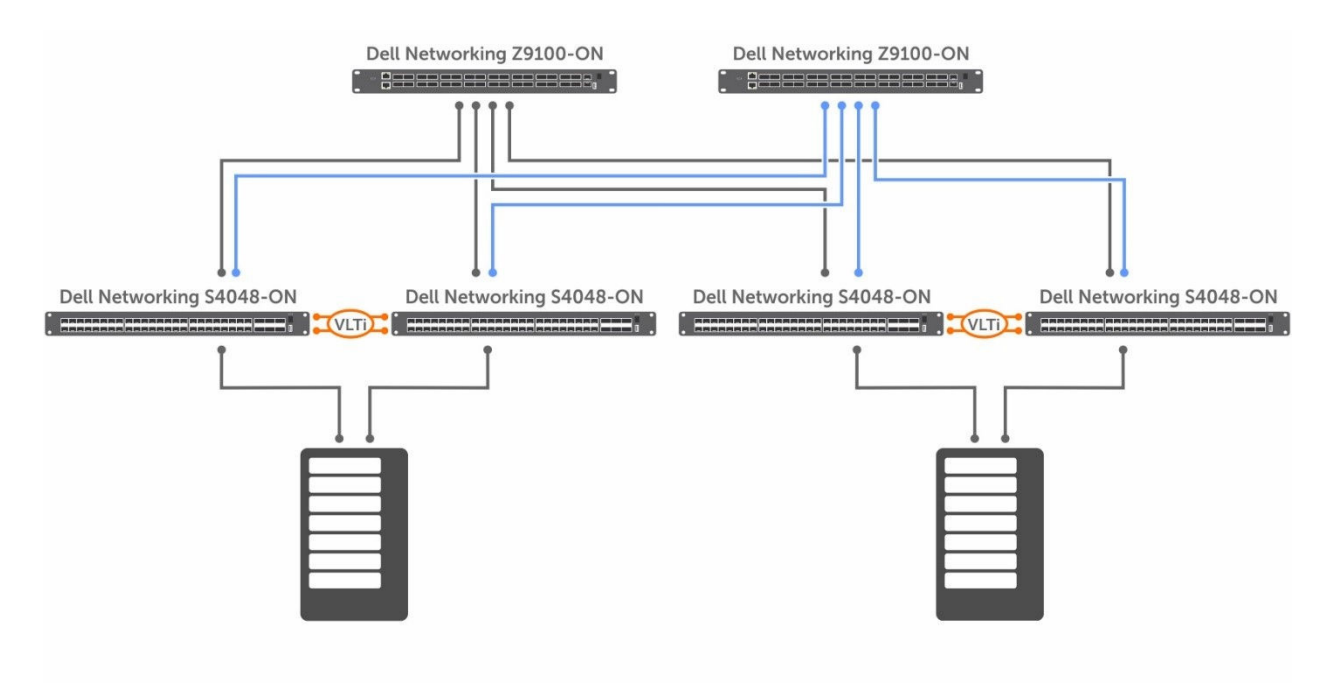

#### Figure 19. Scaling with Extended Virtual Link Trunking (eVLT)

For more information, see [Dell Networking Multi-tenant Data Center Reference Architecture.](HTTP://EN.COMMUNITY.DELL.COM/TECHCENTER/NETWORKING/M/NETWORKING_FILES/20441763)

# Lifecycle solution management

#### <span id="page-37-0"></span>Topics:

- **Deploy**
- **[Operate](#page-38-0)**
- **[Maintain](#page-41-0)**
- **[Repurpose](#page-42-0)**
- [Backup and Recovery with Dell vRanger](#page-43-0)
- [Capacity planning \(Foglight\)](#page-44-0)

## **Deploy**

Manual deployment involves submitting a request for provisioning server, storage, networking, and virtualization layers with various teams and then manually configuring each layer separately. Manual deployment slows down the process of end-to-end infrastructure provisioning and can impact the experience of the user and their organization. With theDell Active System Manager (ASM), the Dell EMC Validated System for Virtualization provides a unified infrastructure management layer.

Consider a scenario where the administrators have to commission a new ESXi cluster. The administrator logs in to the Dell Active System Manager (ASM) portal and within the Templates section, selects the service blueprints to provision a new ESXi cluster, as shown:

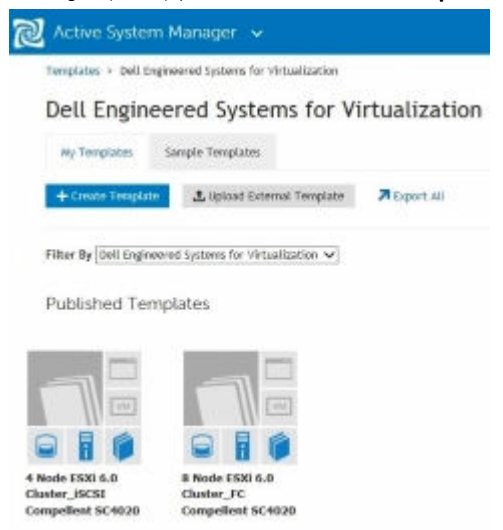

#### Figure 20. Dell Active System Manager (ASM)

ASM automates the end-to-end provisioning across storage, networking, compute, and virtualization and creates an ESXi cluster in a matter of minutes. In validated testing, ASM has on-boarded, configured, and deployed new cloud infrastructure in less than three minutes of hands-on administrator time. The difference was 95 percent faster with 77 percent fewer steps than with manual processes.

ASM is distributed as a virtual appliance running a collection of interacting web applications that communicate through the REST interfaces. An extra web application, ASM-UI, also residing on the appliance, provides full browser-based GUI access to ASM. This ASM-UI <span id="page-38-0"></span>interacts with ASM through the same REST interfaces described in this guide. It is possible to effectively integrate ASM with any custom UI or access it through programs for better automation experiences. For more information, please see the [Active System Manager Release](HTTP://TOPICS-CDN.DELL.COM/PDF/DELL-ACTIVE-SYSTEM-MANAGER-V8.2_API GUIDE_EN-US.PDF) [8.2 API Reference Guide.](HTTP://TOPICS-CDN.DELL.COM/PDF/DELL-ACTIVE-SYSTEM-MANAGER-V8.2_API GUIDE_EN-US.PDF)

The ASM end-to-end automation does more than save time for infrastructure provisioning. By providing a single configuration routine (template) that is based on best practices, it reduces possible errors and improves overall service quality. ASM also provides a single abstraction layer for compute and storage, reducing complexity and the learning curve for administrators to enable infrastructure automation.

# **Operate**

### End-to-end view from virtual to physical

Monitoring is a critical component when multiple organizations are using resources from a common pool and running a diverse set of applications. Most monitoring platforms stop at the virtualization layer with little or no visibility into the underlying physical infrastructure. Dell Hybrid Cloud Platform solves this problem by providing a single end-to-end view for monitoring physical, virtual, and cloud infrastructure.

The following image shows how administrators can monitor current utilizations and the health state of related objects within Foglight. When using VMware Explorer in Foglight and an individual virtual machine is selected, Foglight captures the standard performance metrics of CPU and memory utilization, network, storage throughput, IOPS, response time, and capacity utilization.

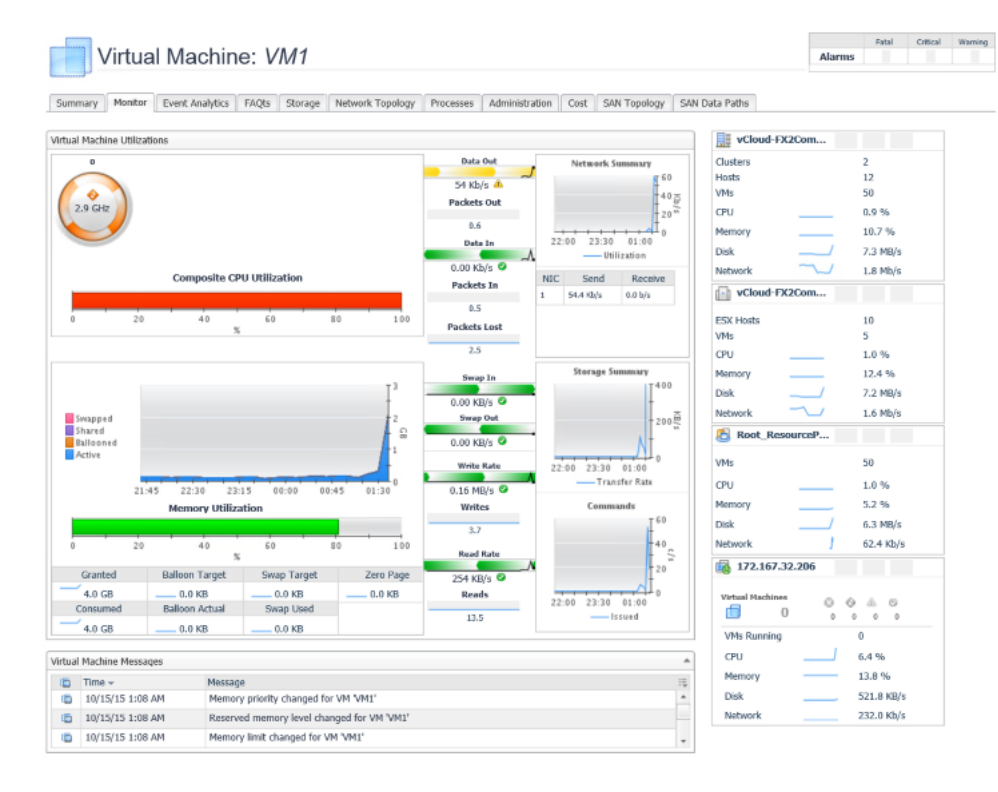

Figure 21. VMware Explorer in Foglight

### <span id="page-39-0"></span>Infrastructure remediation

The Dell Active System Manager (ASM) provides a dashboard view of all the services running in the environment. The Service Overview section displays a graphical representation of the services based on the state, total number of services deployed, and state icons that represent the service state. The number next to each icon indicates how many services are in a particular state. Resource Overview indicates the numbers of chassis, servers, switches, and storage that have been discovered. The default view provides health status, but can be switched to utilization (servers) or capacity (storage).

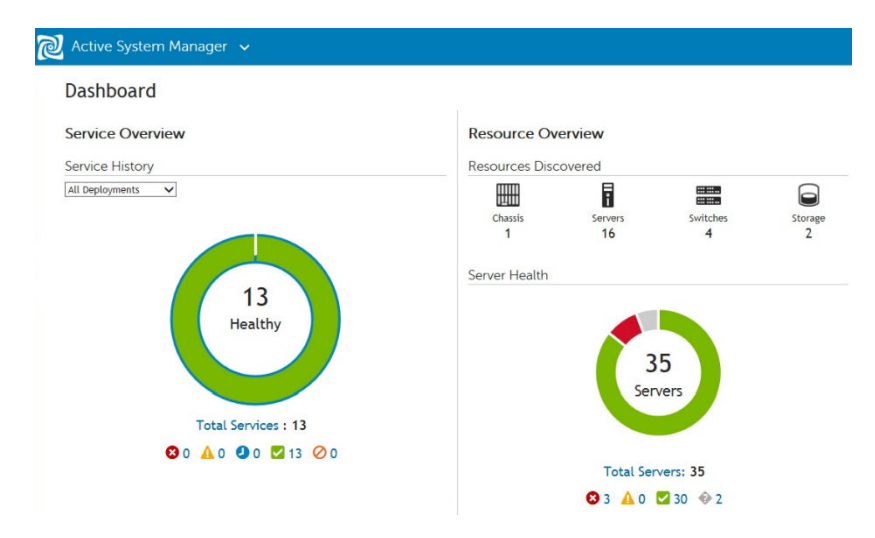

#### Figure 22. Dell Active System Manager (ASM)

To further assist remediation, ASM provides a Port View to visualize the network and Fibre Channel (FC) connectivity for a particular server. The following information is displayed on the Port View page:

- Topology information for all networks and VLANs deployed in a service.
- Network connections between the devices.
- Health of the resources.
- Connection Details, which provide detailed information on the network devices.
- Zone and zone configuration in the VLAN-Networks list for the FC connectivity.

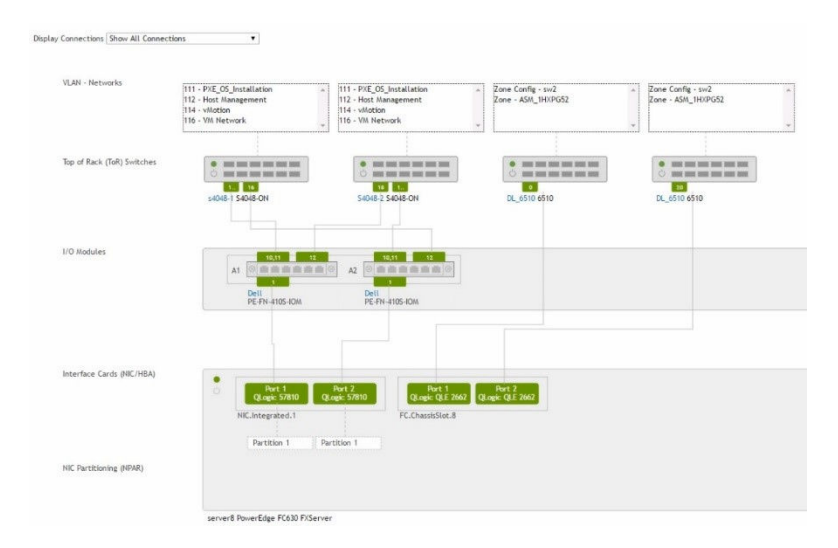

Figure 23. Dell Active System Manager (ASM) Port View

## <span id="page-40-0"></span>End-to-end view from virtual to physical

Monitoring is a critical component when multiple organizations are using resources from a common pool and running a diverse set of applications. Most monitoring platforms stop at the virtualization layer with little or no visibility into the underlying physical infrastructure. Dell Hybrid Cloud Platform solves this problem by providing a single end-to-end view for monitoring physical, virtual, and cloud infrastructure.

As shown in the following screenshot, administrators can monitor current utilizations and the health state of related objects within Foglight. When a user clicks VMware Explorer in Foglight and selects an individual virtual machine, Foglight captures not only the standard performance metrics of CPU and memory utilization, but also network, storage throughput, IOPS, response time, and capacity utilization.

Alberta

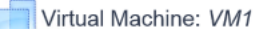

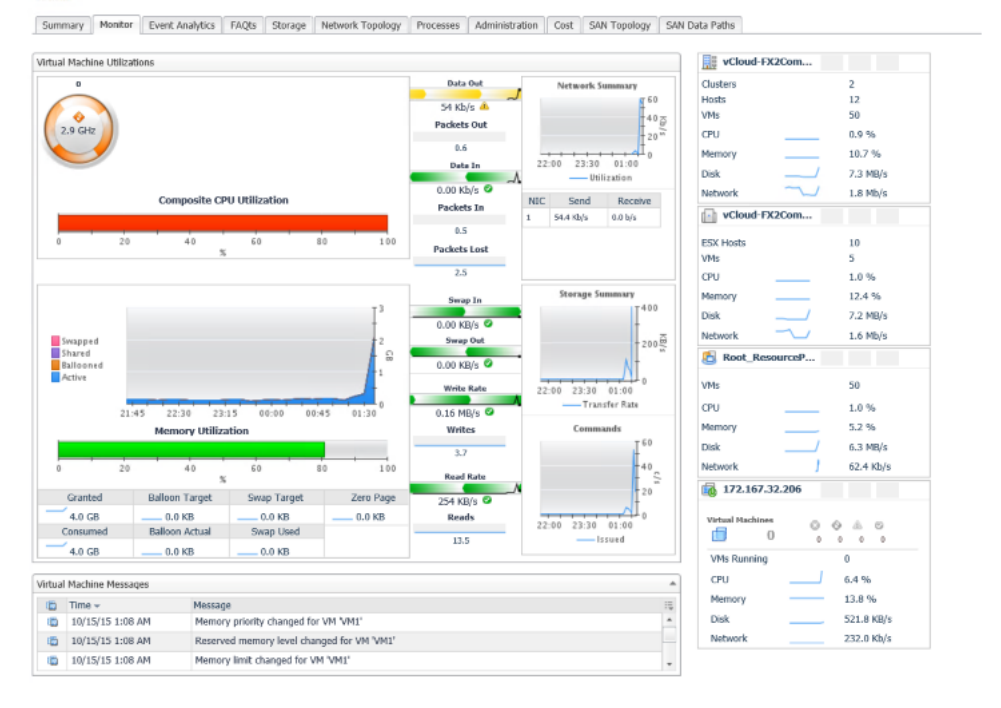

Figure 24. VMware Explorer in Foglight

### Infrastructure remediation

The Dell Active System Manager (ASM) provides a Dashboard view of all the services running in the environment. The Service Overview section displays a graphical representation of the services based on the state, total number of services deployed, and state icons that represent the service state. The number next to each icon indicates how many services are in a particular state. Resource Overview indicates the numbers of chassis, servers, switches, and storage that have been discovered. The default view provides health status, but can be switched to utilization (servers) or capacity (storage).

<span id="page-41-0"></span>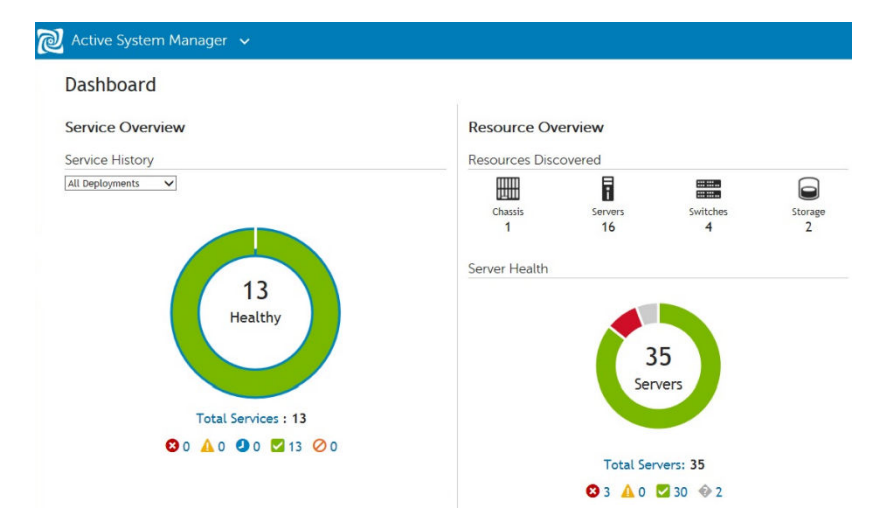

#### Figure 25. Dell Active System Manager (ASM)

To further assist remediation, ASM provides a Port View to visualize the network and Fibre Channel connectivity for a particular server. The following information is displayed on the Port View page:

- Topology information for all networks and VLANs deployed in a service.
- Network connections between the devices.
- Health of the resources.
- Connection Details, which provide detailed information on the network devices.
- Zone and zone configuration in the VLAN-Networks list for the FC connectivity.

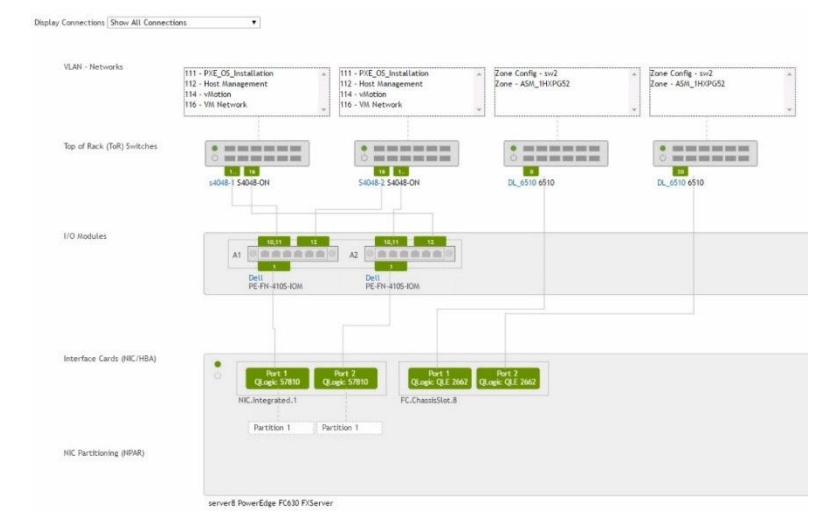

#### Figure 26. Dell Active System Manager (ASM) Port View

# **Maintain**

Hidden infrastructure configuration and workload provisioning errors can impact service delivery. Even if errors are minimized during initial deployment, ongoing updates, and modifications can create unexpected hidden errors. To maintain system performance, optimization, and compliance, it is important to keep firmware updated.

With the Dell Active System Manager (ASM), administrators can verify that the firmware for the underlying hardware platform, including servers, network switches, and storage controllers, is compliant and can be easily updated when needed. ASM ensures that the

<span id="page-42-0"></span>infrastructure is in a balanced state and can help prevent any disruption to service delivery. ASM also provides a streamlined experience in managing resources and associated firmware with centralized management and control.

The following figures show how cloud administrators can log in to ASM and select or schedule the firmware update, which causes minimal disruption to the VMs running in the environment.

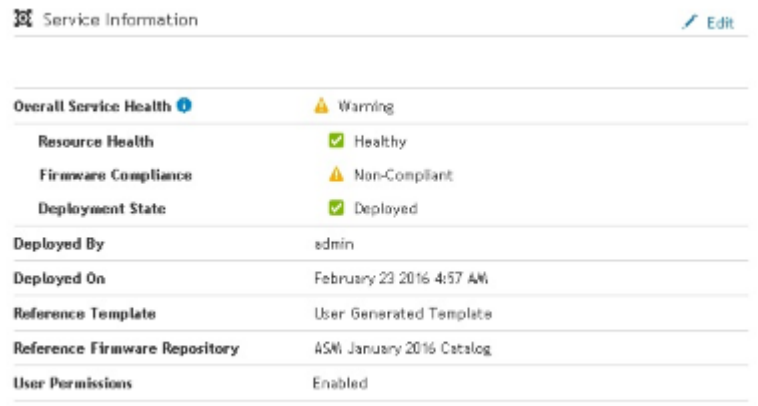

### Figure 27. Dell Active System Manager (ASM) Service Information

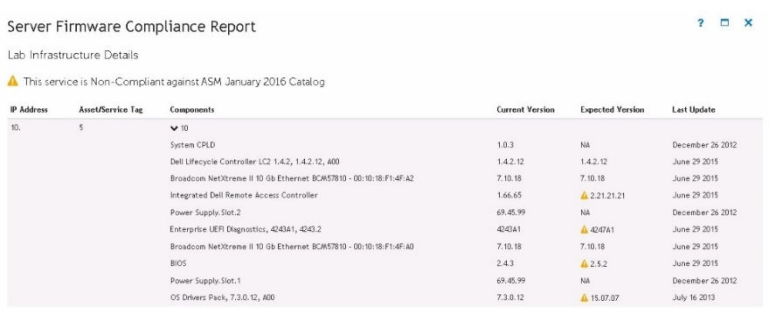

#### Figure 28. Dell Active System Manager (ASM) Server Firmware Compliance Report

# **Repurpose**

In the Dell Active System Manager (ASM), a Server Pool is a set of servers grouped for specific use-cases such as business units or workload purposes. An administrator can also specify a set of users who can access these server pools. Server Pools, which are defined with the ASM templates, are used in the deployment of and expansion of services. Once a service has been terminated, the server resources are returned to their designated server pools.

<span id="page-43-0"></span>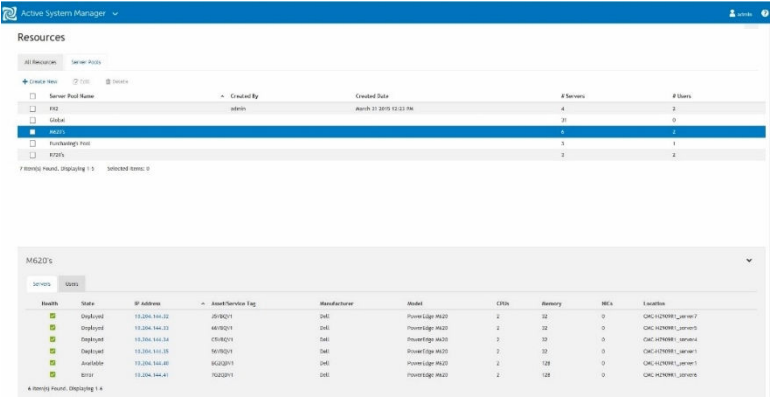

#### Figure 29. Dell Active System Manager (ASM) Resources

Server Pools can be used to segment an environment to ensure that key services have the required resources. while lower priority services are over committed.

## Backup and Recovery with Dell vRanger

With Dell vRanger, you can protect your entire core infrastructure pod compute density (from 100 to 1000 VMs) from a single pane of glass. To make sure all your important workloads are protected, vRanger and the DR appliance can support multiple simultaneous backup write streams to meet demanding backup workloads that require high data ingest performance backup write streams.

The following examples show how vRanger allows you to back up from any level of virtual inventory with complete control over what is backed up and how often.

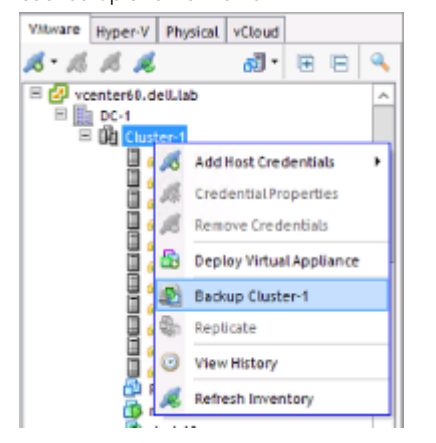

Figure 30. Dell vRanger backing up a complete cluster

<span id="page-44-0"></span>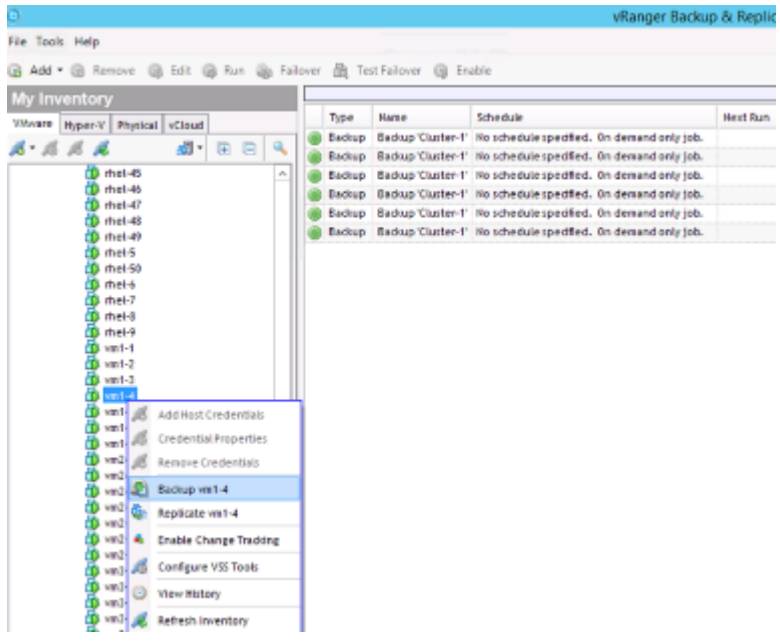

#### Figure 31. Dell vRanger backing up a specific VM

vRanger also integrates with vSphere Change Block Tracking (CBT), which can be combined with the proprietary Active Block Mapping (ABM) feature to minimize the amount of data transferred during backup and reduce overall backup time. Only active blocks (not idle free space or white-space blocks) that have changed since the last backup is copied to the backup repository when CBT and ABM are enabled. Further backup performance improvement can be achieved by the reduction of data movement through vRanger integration with the DR Appliance Rapid Data Access (RDA) library which performs source side deduplication. ABM, CBT and RDA collectively ensure that only active blocks which have changed and are unique (the block is not stored in the DR appliance yet) get copied during backup. The following screen shot shows how ABM can be enabled for a backup job.

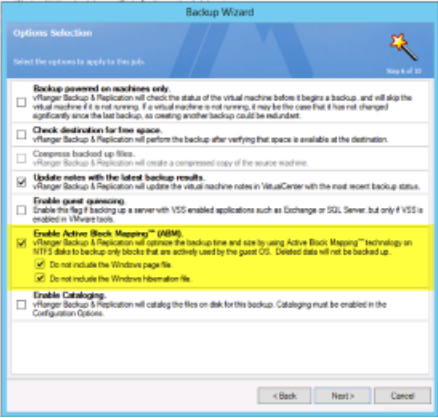

#### Figure 32. Dell vRanger Backup Wizard

# Capacity planning (Foglight)

In a self-service environment, with many users across different LOBs, monitoring usage trends and growth rates is important. Lack of visibility for proper planning may lead to cases where the platform does not have enough resources to manage business requirements. Dell Hybrid Cloud Platform's single monitoring pane, Foglight, solves this problem. It ensures that usage trends and growth rates are tracked to alert the administrator of current and future capacity problems.

Cloud administrators can track growth rates at the cluster level. The figure below, the cluster is underallocated for memory and has 15 months until the storage is full, whereas the CPUs are sufficient for two or more years at the current growth rate. These insights, based on past and current infrastructure usage, ensure better capacity planning and help optimize infrastructure costs, alerting you where to spend now and where you can wait.

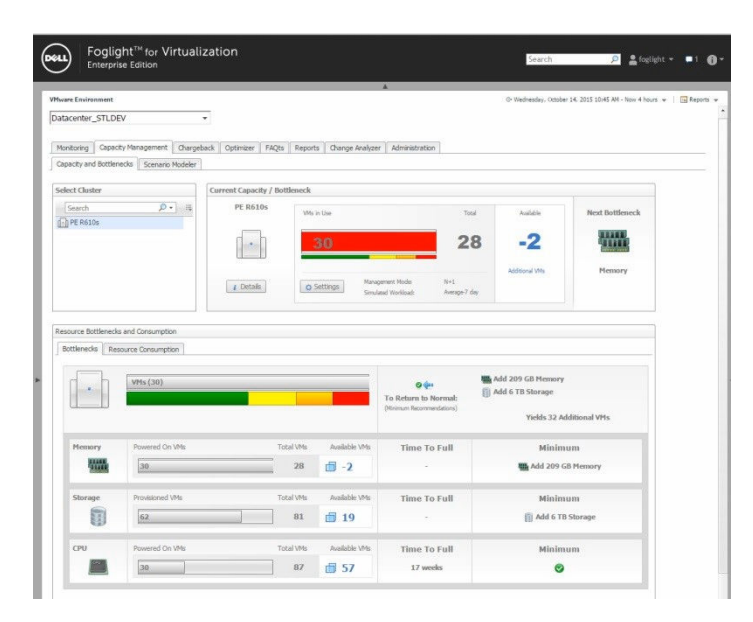

#### Figure 33. Foglight for Virtualization

.

# Testing and validation

<span id="page-46-0"></span>Dell systems go through rigorous validation by Dell engineers to ensure that the system works as designed. Customers can be assured that the system is validated for various scenarios and if deployed and configured as outlined in this document, they have a high-quality virtualization infrastructure. Dell validation of the system covers three primary goals:

- 1 Follow the design principles described in the [Design Principles](#page-9-0) section.
- 2 Ensure interoperability between various hardware and software components.
- 3 Ensure that system withstands sustained stress, synthetic and workload specific, within various subsystems.

For a solution infrastructure, verify that the validation of performance using synthetic and load testing tools exercises load on each subsystem in the infrastructure and not individual component silos. In this section, examples are provided to elaborate on the testing and validation methodology.

Topics:

- Design principle validation high availability
- [Design principle validation load balanced](#page-47-0)

# Design principle validation — high availability

The system is put through various scenarios to ensure that the design principles of the architecture are achieved. One example of the design principle is high availability. Tests are performed to ensure that every aspect of the solution has redundancy including power supplies, networking ports, redundant network switches, and storage fabric. The following figure illustrates network switch redundancy. The figure shows a vCenter performance chart showing two network adapters on a server. When a switch fails, the network adapter connected to the failed switch (vmnic2) ceases to transmit. However, network traffic still continues to be transmitted in the redundant NIC (vmnic3). Upon failback of path resumes the traffic flow over all available paths.

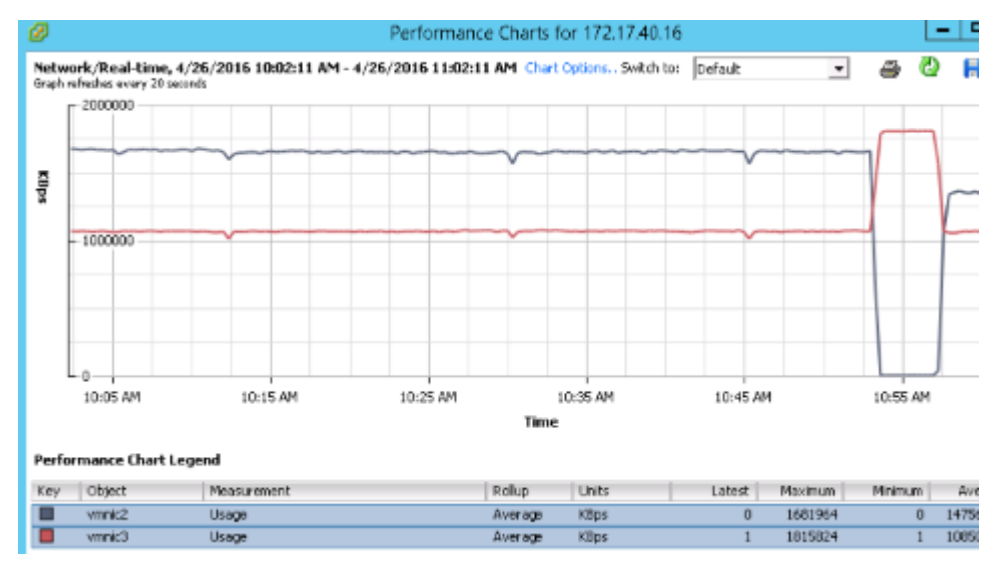

Figure 34. LAN switch failover and failback

<span id="page-47-0"></span>The following figure illustrates a similar failure on the redundant SAN fabric. Adapter vmhba32 ceases to transmit when a SAN switch fails. Adapter vmhba33 provides the necessary redundancy until the connection is re-established.

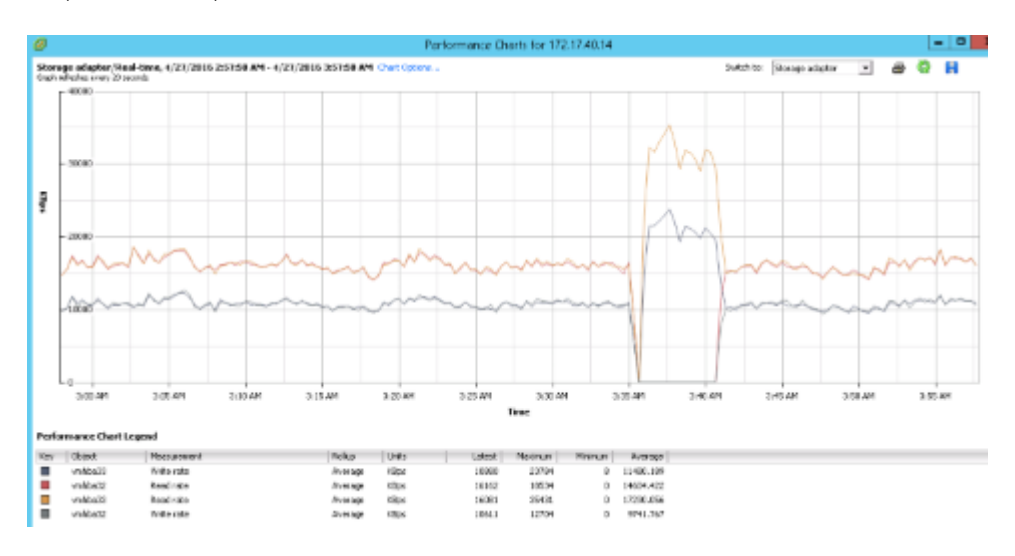

#### Figure 35. SAN Switch Failover and Failback

# Design principle validation — load balanced

The systems are designed so that all components are optimally utilized and that network load balancing on multiple paths is included. The solution capacity verification tests show that active paths exist within the infrastructure and are load balanced. The following figures show that the paths are actively used during solution capacity verification. The amount of load across each path may not necessarily be equal and depends on the load balancing algorithm chosen to implement within the host network configuration for the network port groups.

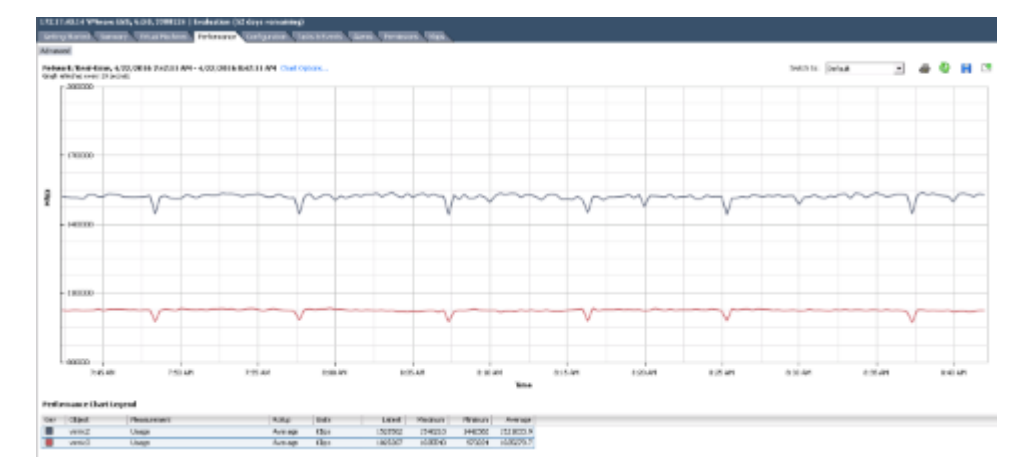

Figure 36. LAN path validation during Solution Capacity tests

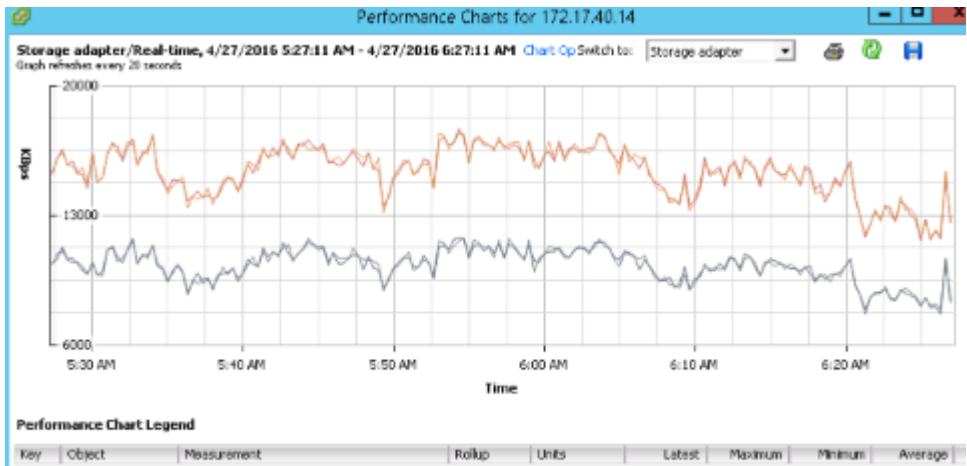

| <b>Key</b>  | <b>Object</b> | Measurement | Rollup  | Units | Latest | Maximum | Minimum | Average   |
|-------------|---------------|-------------|---------|-------|--------|---------|---------|-----------|
|             | vmhba33       | Write rate  | Average | KBps  | 8265   | 11764   | 7636    | 10265.467 |
| 1 O         | vmhba32       | Read rate   | Average | KBps  | 12603  | 17692   | 11643   | 15395.789 |
| <b>Tall</b> | vmhba33       | Read rate   | Average | KBps  | 12592  | 17466   | 11776   | 15397.578 |
|             | vmhba32       | Write rate  | Average | KBps  | 8395   | 11757   | 7648    | 10270.856 |
|             |               |             |         |       |        |         |         |           |

Figure 37. SAN path Validation during Solution Capacity tests